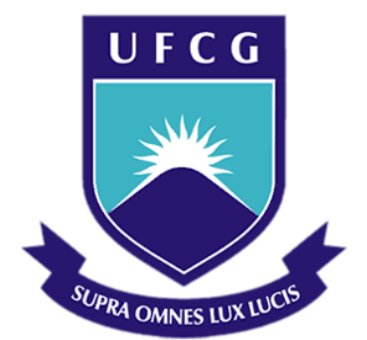

# **Universidade Federal de Campina Grande**

# **Centro de Engenharia Elétrica e Informática**

Curso de Graduação em Engenharia Elétrica

RIENZY ARAÚJO DE AZEVEDO

# RELATÓRIO DE ESTÁGIO INTEGRADO ACUMULADORES MOURA S/A

Campina Grande, Paraíba Dezembro de 2013

#### RIENZY ARAÚJO DE AZEVEDO

# RELATÓRIO DE ESTÁGIO INTEGRADO

*Relatório de Estágio Integrado submetido à Unidade Acadêmica de Engenharia Elétrica da Universidade Federal de Campina Grande como parte dos requisitos necessários para a obtenção do grau de Bacharel em Ciências no Domínio da Engenharia Elétrica.* 

Área de Concentração: Logística

Orientador: George Acioli Júnior

Campina Grande, Paraíba Dezembro de 2013

# RELATÓRIO DE ESTÁGIO INTEGRADO

*Relatório de Estágio Integrado submetido à Unidade Acadêmica de Engenharia Elétrica da Universidade Federal de Campina Grande como parte dos requisitos necessários para a obtenção do grau de Bacharel em Ciências no Domínio da Engenharia Elétrica.* 

Área de Concentração: Logística

Aprovado em  $\frac{1}{2}$  /

**Professor Avaliador** Universidade Federal de Campina Grande Avaliador

**Professor George Acioli Júnior** Universidade Federal de Campina Grande Orientador, UFCG

## AGRADECIMENTOS

Agradeço aos meus pais por acreditarem desde sempre na minha capacidade e não medirem esforços para apoiar a busca de meus objetivos.

Aos meus irmãos pela fraternidade e exemplos constantes de sucesso.

A Manu Souza pelo carinho, dedicação e paciência que me deram força nos momentos mais complicados.

A George Acioli Júnior pelo conhecimento compartilhado e pelas oportunidades concedidas.

À Acumuladores Moura S/A pela chance de estagiar em uma grande empresa com renome e prestígio internacional.

A Mileno Carvalho pelos ensinamentos, apoio e exemplo de líder a ser seguido.

A Bruno Cordeiro pela ajuda incansável e pelo dom de construir um excelente ambiente de trabalho.

A toda equipe do Departamento de Logística que me acolheram de imediato como colega e amigo.

À amizade e companheirismo de todos os dias dos primos de Belo Jardim: João, Júnior, Jorge, Juliete, Gilson e Rebeca.

Por fim, agradeço a todos que, como esses, de alguma forma colaboraram para o meu crescimento pessoal e profissional, me ajudando a chegar até aqui.

*"Tornamos nosso mundo significativo pela coragem de nossas perguntas e pela profundidade de nossas respostas."*

Carl Sagan

# LISTA DE ILUSTRAÇÕES

<span id="page-5-31"></span><span id="page-5-30"></span><span id="page-5-29"></span><span id="page-5-28"></span><span id="page-5-27"></span><span id="page-5-26"></span><span id="page-5-25"></span><span id="page-5-24"></span><span id="page-5-23"></span><span id="page-5-22"></span><span id="page-5-21"></span><span id="page-5-20"></span><span id="page-5-19"></span><span id="page-5-18"></span><span id="page-5-17"></span><span id="page-5-16"></span><span id="page-5-15"></span><span id="page-5-14"></span><span id="page-5-13"></span><span id="page-5-12"></span><span id="page-5-11"></span><span id="page-5-10"></span><span id="page-5-9"></span><span id="page-5-8"></span><span id="page-5-7"></span><span id="page-5-6"></span><span id="page-5-5"></span><span id="page-5-4"></span><span id="page-5-3"></span><span id="page-5-2"></span><span id="page-5-1"></span><span id="page-5-0"></span>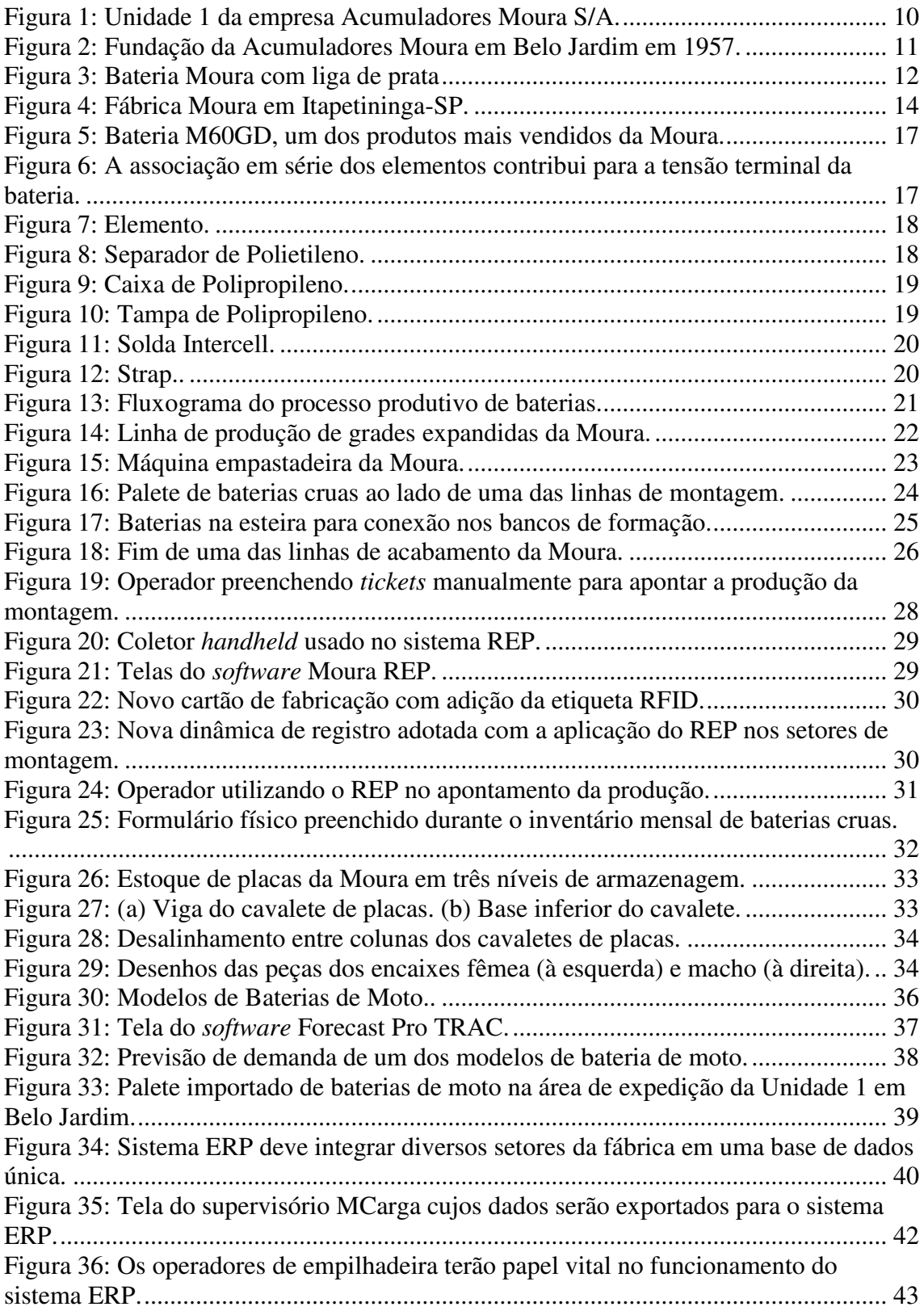

# SUMÁRIO

<span id="page-6-20"></span><span id="page-6-19"></span><span id="page-6-18"></span><span id="page-6-17"></span><span id="page-6-16"></span><span id="page-6-15"></span><span id="page-6-14"></span><span id="page-6-13"></span><span id="page-6-12"></span><span id="page-6-11"></span><span id="page-6-10"></span><span id="page-6-9"></span><span id="page-6-8"></span><span id="page-6-7"></span><span id="page-6-6"></span><span id="page-6-5"></span><span id="page-6-4"></span><span id="page-6-3"></span><span id="page-6-2"></span><span id="page-6-1"></span><span id="page-6-0"></span>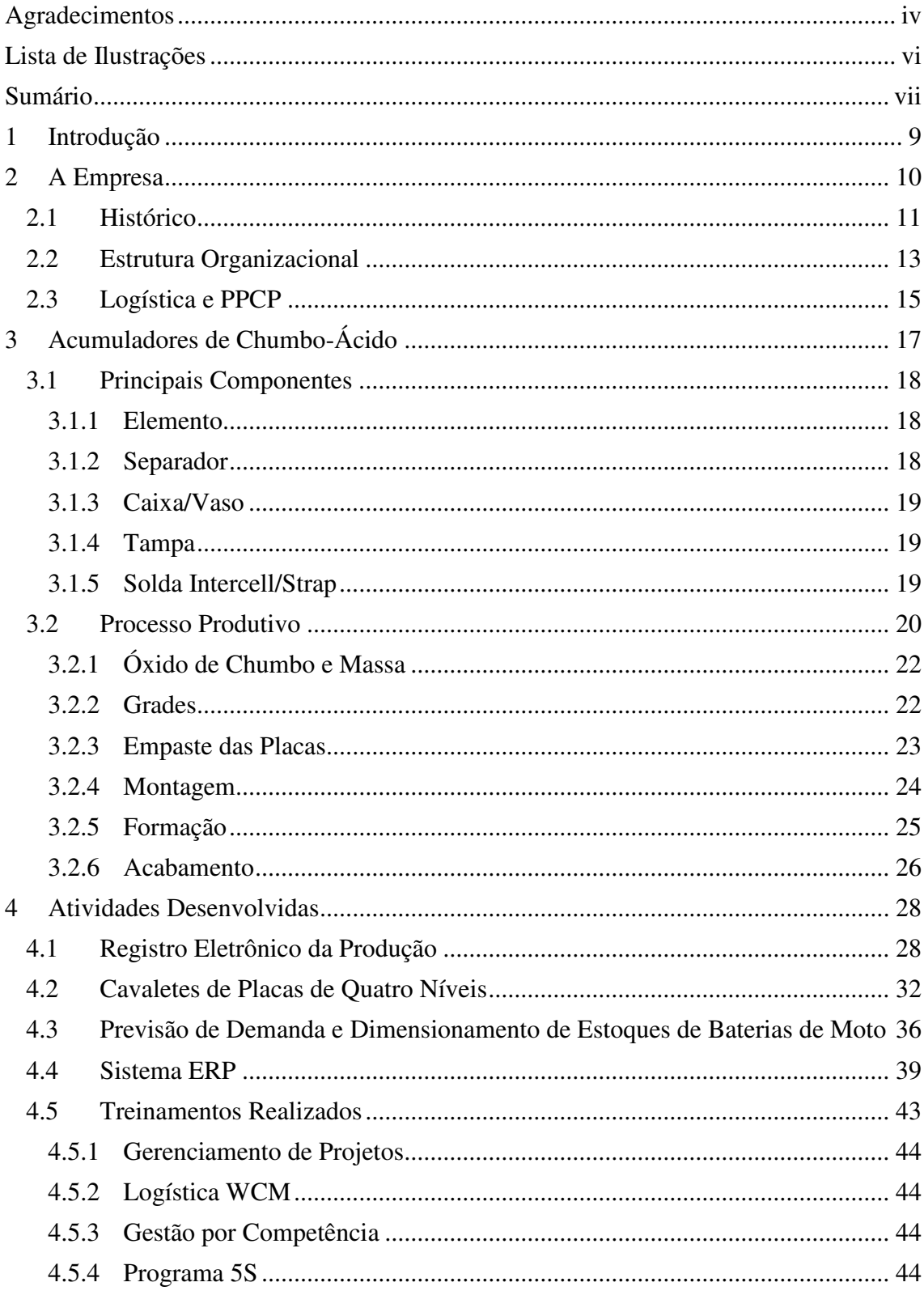

<span id="page-7-1"></span><span id="page-7-0"></span>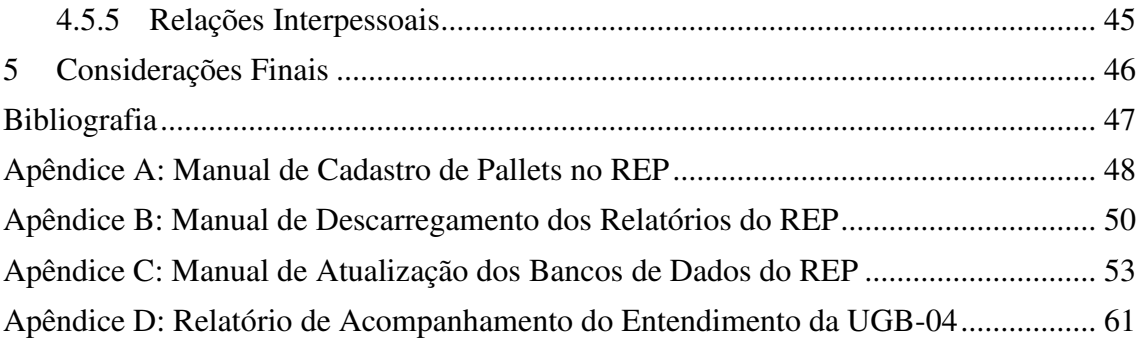

# 1 INTRODUÇÃO

O objetivo deste relatório é apresentar o estágio integrado desenvolvido por Rienzy Araújo de Azevedo, aluno concluinte do curso de Engenharia Elétrica da Universidade Federal de Campina Grande. Os trabalhos aqui descritos foram realizados na Unidade 1 da empresa Acumuladores Moura S/A, situada na cidade de Belo Jardim/PE, durante o período de 03/06/13 a 24/01/14.

O estágio ocorreu no departamento de Logística da empresa, responsável pelo planejamento mensal, programação, apoio e controle de toda a produção das Unidades Gerenciais Básicas da Moura.

No percorrer do estágio foram desenvolvidas atividades de pesquisa, de desenvolvimento e de rotina, além de treinamentos e cursos que serão detalhadas neste relatório.

# 2 A EMPRESA

A empresa Acumuladores Moura S/A é uma indústria com capital nacional, estabelecida há 56 anos, com atuação predominante no mercado automotivo e com atual ascensão no mercado nacional de baterias náuticas, estacionárias para uso na indústria, tracionárias usadas em empilhadeiras e de moto. Fundada em Belo Jardim – PE, a empresa recebeu originalmente o sobrenome do empreendedor Edson Mororó Moura, que juntamente com sua esposa, Maria da Conceição Viana Moura, fundaram o empreendimento em 1957. Na [Figura 1,](#page-9-0) é apresentada uma vista da Unidade 1 da Moura.

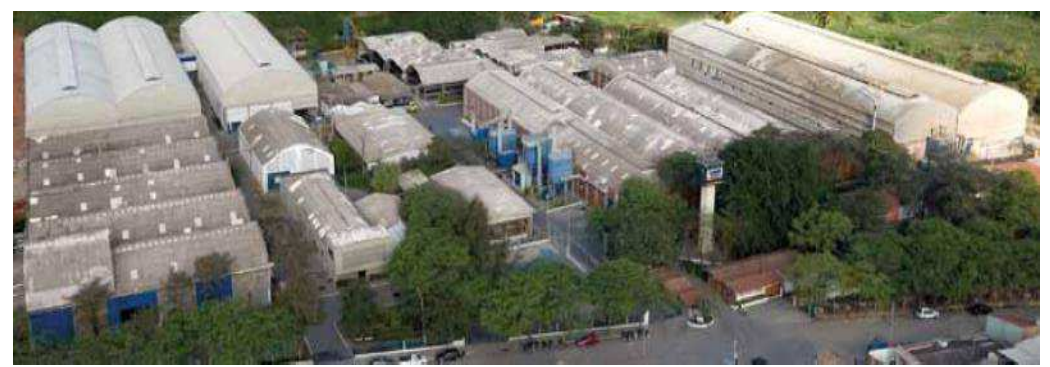

Figura 1: Unidade 1 da empresa Acumuladores Moura S/A.

<span id="page-9-0"></span>Outros aspectos que se destacam ao longo de sua história são as parcerias tecnológicas com fabricantes norte-americanos e europeus que fazem com que as baterias Moura incorporem diferenciais de desempenho e atendam às mais exigentes aplicações. A Moura desenvolveu importantes inovações no mercado automotivo sulamericano: foi da Empresa a criação da primeira bateria para os carros movidos a álcool e a incorporação das tecnologias das ligas de prata.

Destacam-se ainda o desenvolvimento da primeira bateria náutica (Moura Boat), da primeira bateria estacionária para altas temperaturas (Moura Clean) e da bateria Moura Log Diesel, indicada para veículos pesados em situações de trabalho contínuo. A Log Diesel foi desenvolvida com os primeiros elementos blindados — que proporcionam o maior rendimento quilométrico.

Com uma capacidade de produção superior a sete milhões de baterias por ano, a Moura possui seis plantas industriais, dois centros técnicos e logísticos avançados e

mais de setenta centros de distribuição comercial no Brasil, na Argentina e no Uruguai, além de distribuidores parceiros no Paraguai, Reino Unido e Portugal, atendendo assim todo o Mercosul e parte do continente europeu. Atualmente, é líder de vendas de baterias para a frota de veículos em circulação na América do Sul, conquistando prêmios internacionais de qualidade das montadoras Fiat, Ford, GM, Mercedes-Benz e Volkswagen.

### 2.1 HISTÓRICO

A Moura inicia sua história nas mãos do químico industrial Edson Mororó Moura, que teve a ideia de construir uma fábrica de baterias em uma cidade do interior pernambucano. Apesar de um início de muita dificuldade, em 1967 consolidou-se uma parceria com a Chloride, uma das mais avançadas empresas de baterias da época. Tal parceria permitiu à empresa o conhecimento e desenvolvimento de novas tecnologias e abriu as portas do mercado nacional. Na Figura 2 é apresentado um registro da inauguração da Unidade 1 da Moura em 1957.

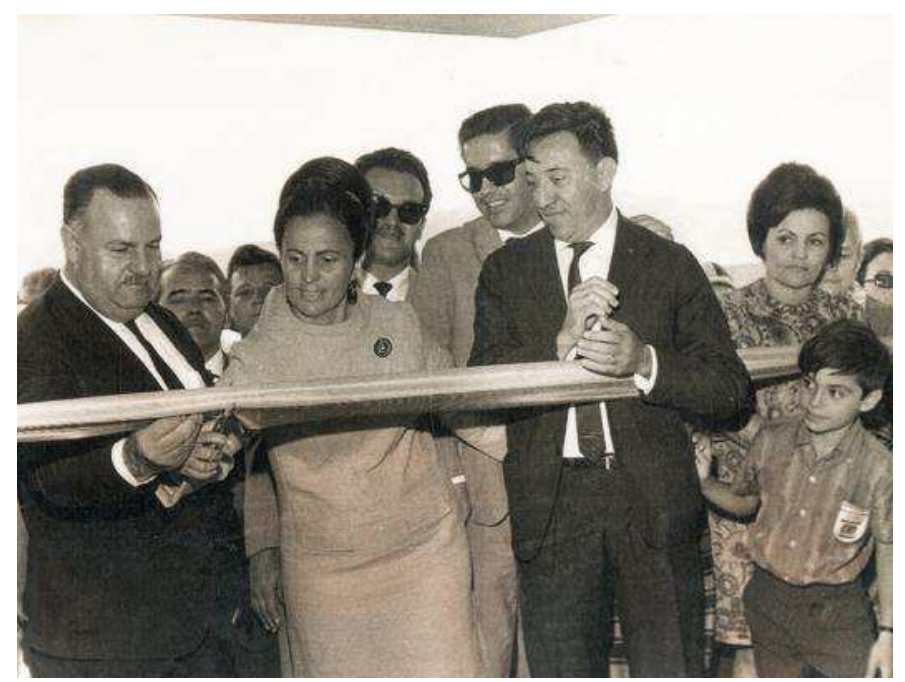

Figura 2: Fundação da Acumuladores Moura em Belo Jardim em 1957. Fonte: Site Moura, 2013.

Com o desenvolvimento de produtos de melhor qualidade, as baterias Moura passaram a ser peça original de algumas montadoras do país como Ford, Fiat, Volkswagen, Renault, Iveco e Chery. Em 1994 a Moura foi a primeira empresa brasileira de baterias a receber o certificado ISO9001 do *American Bureau IF Shipping Quality Evaluations* - ABS, garantindo a qualidade do sistema de gestão desenvolvido na empresa, tal certificado foi revalidado em 2000.

Em 2002, visando novos mercados, foi lançada a linha Log HDP, baterias utilizadas principalmente em empilhadeiras elétricas. Atualmente a linha de baterias tracionárias e estacionárias aumentou e atinge hoje vários mercados internacionais.

Outro marco importante foi o lançamento das baterias de moto em 2012. Apesar da recente inserção no mercado, mês a mês as vendas neste segmento vêm batendo metas e consolidando a Moura como um grande fornecedor.

Além de produzir, a Moura também cria novos produtos, foi a responsável pela criação das baterias "liga prata" (Figura 3), que utilizam uma porcentagem de prata no chumbo para aumentar a vida útil da bateria. No Brasil, foi a primeira a produzir baterias para carros a álcool, fabricou a primeira bateria náutica do país, criou baterias de alto rendimento para carros a diesel e desenvolve baterias estacionárias para altas temperaturas.

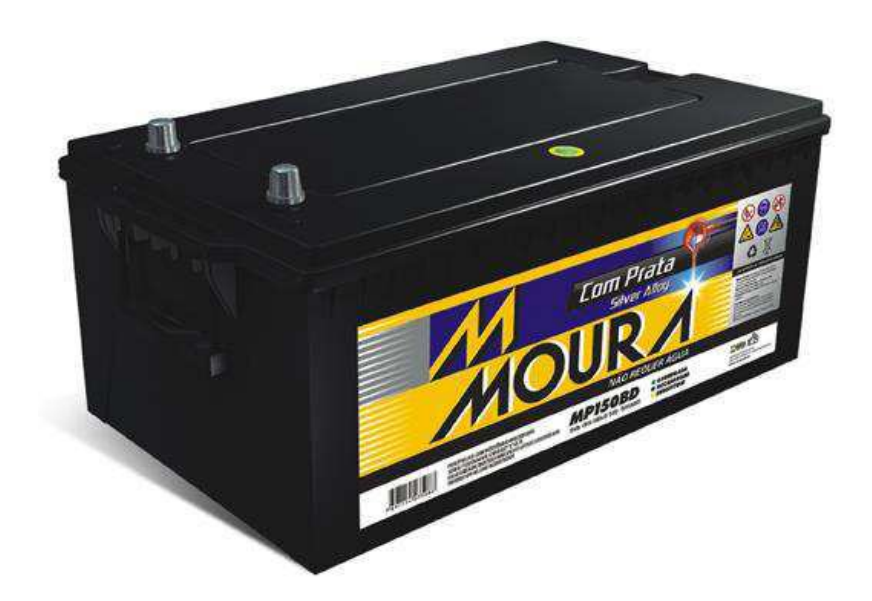

Figura 3: Bateria Moura com liga de prata. Fonte: Site Moura, 2013.

Atualmente, cerca de 52% dos carros produzidos no Brasil saem de fábrica com uma bateria Moura.

Como resultado da fabricação e distribuição de baterias ao longo de vários anos, a Moura conseguiu evoluir e se destacar entre as principais montadoras do cenário mundial, aumentando a cada ano a sua produção de baterias, assim como as plantas

industriais em diversas cidades. Dentre os principais acontecimentos de sua história destacam-se os seguintes pontos.

- 1957 Fundação da Acumuladores Moura em Belo Jardim PE;
- 1966 Fundação da Metalúrgica Moura;
- 1983 Início das exportações para os Estados Unidos;
- 1983 Início do fornecimento de baterias à Fiat Automóveis S.A.;
- 1984 Lançamento da bateria para veículos movidos a álcool;
- 1986 Inauguração da planta industrial de Itapetininga SP;
- 1988 Início do fornecimento de baterias à Volkswagen do Brasil;
- 1999 Lançamento da bateria Moura com Prata;
- 2000 Início do fornecimento de baterias à Iveco:
- 2000 Lançamento da bateria estacionária Clean;
- 2001 Lançamento da bateria tracionária LOG;
- 2002 Início do fornecimento de baterias à Nissan;
- 2003 Lançamento da bateria náutica BOAT;
- 2004 Lançamento da bateria inteligente;
- 2005 Início do fornecimento de baterias à Mercedes-Benz;
- 2006 Lancamento da bateria LOG DIESEL;
- 2008 Início do fornecimento de baterias à Cherry;
- 2009 Início do fornecimento de baterias à GM:
- 2010 Início do fornecimento de baterias à Kia Motors;
- 2011 Inauguração da planta industrial na Argentina;
- 2012 Lançamento da bateria Moura Clean Max;
- 2012 Lançamento da nova bateria Moura Automotiva;
- 2012 Lançamento da bateria Moura Moto;
- 2013 Lançamento da bateria Moura VRLA;

### 2.2 ESTRUTURA ORGANIZACIONAL

A Acumuladores Moura é subdividida em várias unidades localizadas no Brasil e na Argentina. São quatro unidades em Belo Jardim, uma localizada em Recife, uma em Minas Gerais, uma em Itapetininga (Figura 4) e outra em Buenos Aires.

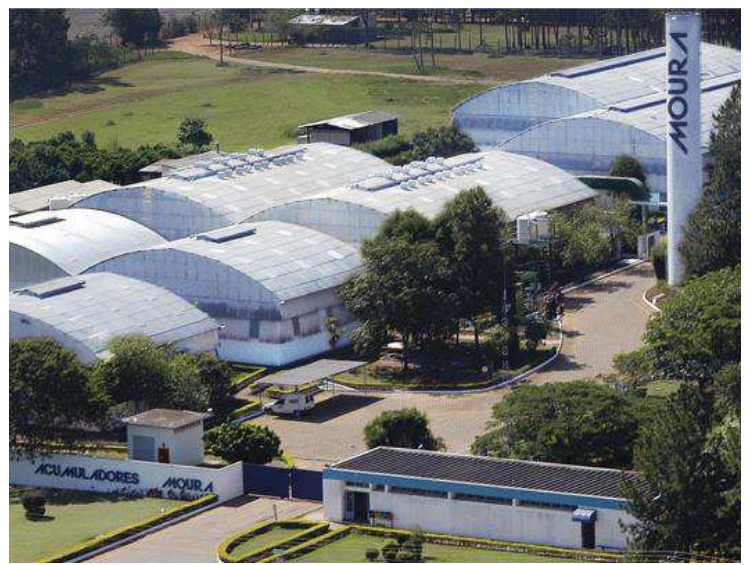

Figura 4: Fábrica Moura em Itapetininga-SP.

O Grupo Moura, hoje, possui um efetivo de quase 3.000 colaboradores além de quase 700 terceirizados, e encontra-se dividido em nove unidades. No [Quadro 1,](#page-13-0) as unidades são relacionadas com seus respectivos produtos e localização.

<span id="page-13-0"></span>

| <b>Unidade</b> | <b>Nome</b>                              | Localização                                                                   |                                 |  |
|----------------|------------------------------------------|-------------------------------------------------------------------------------|---------------------------------|--|
| 01             | <b>Acumuladores Moura</b>                | Baterias cruas para Itapetininga<br>e baterias para o mercado de<br>reposição | Belo Jardim – PE                |  |
| 02             | Unidade<br>Administrativa                | Centro administrativo                                                         | Jaboatão – PE                   |  |
| 03             | Depósito Fiat e Iveco                    | Baterias para a Fiat e Iveco em<br>Minas Gerais.                              | Belo Horizonte -<br>MG          |  |
| 04             | Metalúrgica Bitury                       | Reciclagem de bateria e<br>fabricação do óxido e ligas de<br>chumbo.          | Belo Jardim - PE                |  |
| 05             | Indústria de Plásticos                   | Caixa e tampa para baterias.                                                  | Belo Jardim - PE                |  |
| 06<br>(MBAI)   | Formação e<br>Acabamento                 | Baterias para montadoras<br>brasileiras.                                      | Itapetininga $-$ SP             |  |
| 07<br>(BASA)   | Formação e<br>Acabamento da<br>Argentina | Baterias para montadoras e<br>reposição na Argentina.                         | <b>Buenos Aires</b>             |  |
| 08             | Moura Baterias<br>Industriais            | Baterias Tracionárias                                                         | Belo Jardim-PE                  |  |
| 09             | Depósito                                 | Baterias para a Ford                                                          | Lauro de Freitas -<br><b>BA</b> |  |

*Quadro 1: Unidades da Moura, principais produtos e localização.* 

O estágio foi realizado na Unidade 01, cuja área fabril é organizada em unidades gerenciais básicas (UGB's) apresentadas no Quadro 2.

| <b>Unidade Gerencial Básica</b> | <b>Processo Responsável</b> |
|---------------------------------|-----------------------------|
| $UGB-01$                        | Moinhos                     |
| $UGB-02$                        | Fundição                    |
| $UGB-03$                        | Placas                      |
| $UGB-04$                        | Montagem de baterias        |
| $UGB-05$                        | Montagem de baterias        |
| $UGB-06$                        | Montagem de baterias        |
| $UGB-07$                        | Formação de baterias        |
| $UGB-08$                        | Acabamento de baterias      |

*Quadro 2: Unidades Gerenciais Básicas da Unidade 1 e seu processo produtivo correspondente.* 

## 2.3 LOGÍSTICA E PPCP

Este estágio foi realizado no setor de Logística, que é responsável pelo PPCP (Planejamento, Programação e Controle da Produção) da Unidade 01. As atividades do departamento envolvem o planejamento mensal e a programação, apoio e controle de toda a produção das UGB's. Além disso, também é função da Logística realizar a previsão do consumo de matéria prima, insumos auxiliares, expedição de baterias montadas para as unidades da Argentina e Itapetininga, além de enviar relatórios gerenciais da produção para a diretoria, para as UGB's e para os departamentos de apoio produtivo.

O setor é composto por um gerente de logística, um supervisor de logística, um analista de logística, quatro programadores, um auxiliar de logística, sete operadores de expedição, uma estagiária de administração e dois estagiários de engenharia, somando um total de dezoito funcionários. A missão do setor é garantir o atendimento ao cliente, maximizando recursos internos da empresa. No [Quadro 3,](#page-14-0) os principais produtos do departamento e seus respectivos clientes internos são relacionados.

| <b>Produtos críticos</b>   | <b>Entregas</b>                                                                                 | <b>Clientes</b>                                                             |  |  |
|----------------------------|-------------------------------------------------------------------------------------------------|-----------------------------------------------------------------------------|--|--|
| <b>Planejamento mensal</b> | Planejamento de Produção e<br>Vendas do Mês<br>Matriz de distribuição dos pedidos<br>em fábrica | Diretoria, departamentos de<br>apoio produtivo, UGB's,<br>Un $05$ e Un $06$ |  |  |

<span id="page-14-0"></span>*Quadro 3: Responsabilidades do departamento de Logística e seus respectivos clientes internos.* 

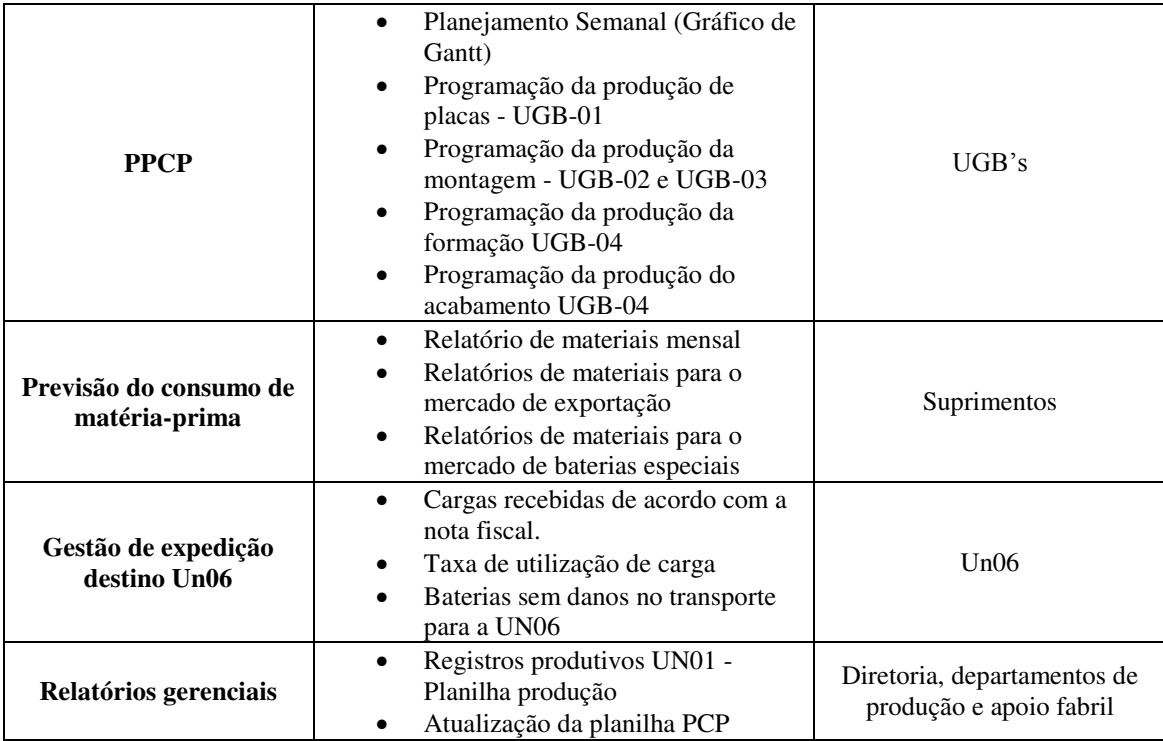

# 3 ACUMULADORES DE CHUMBO-ÁCIDO

A bateria automotiva de chumbo-ácido é um dispositivo que armazena energia elétrica em forma de energia química e que é capaz de converter novamente a energia química em elétrica quando conectada a um circuito elétrico externo. Na Figura 5, uma das baterias mais vendidas da Moura é apresentada.

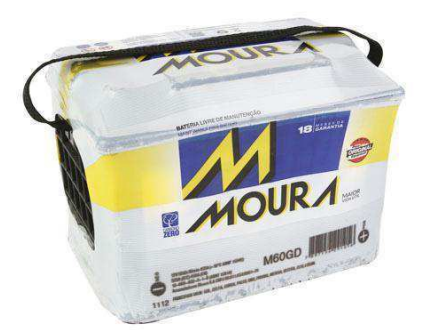

Figura 5: Bateria M60GD, um dos produtos mais vendidos da Moura. Fonte: Site Moura, 2013.

A configuração mais simples para um acumulador seria uma placa negativa e uma placa positiva, separadas por um separador poroso, e imersas em uma solução de ácido sulfúrico.

Para aumentar a quantidade de carga que pode ser fornecida pelo acumulador, dobra-se o número de placas de cada célula, formando uma ligação em paralelo. Quando se deseja aumentar a diferença de potencial do acumulador, devem-se ligar dois ou mais elementos em série, como exibido na Figura 6. Assim, para baterias de 12 V, seis elementos de 2 V cada são conectados.

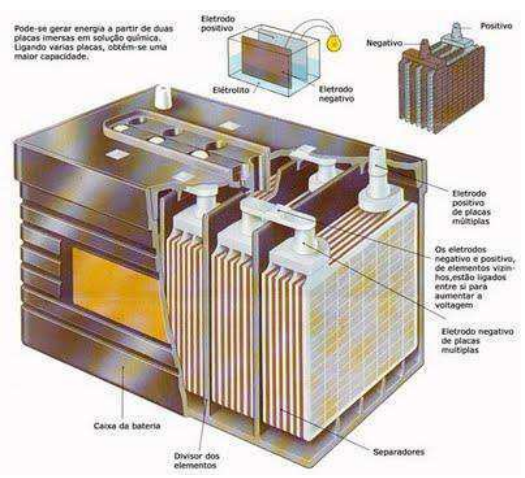

Figura 6: A associação em série dos elementos contribui para a tensão terminal da bateria. Fonte: Projeto Inclusão Literária, 2013.

### 3.1 PRINCIPAIS COMPONENTES

A bateria automotiva é composta por diversos componentes e cada um deles tem sua função dentro da bateria. Os componentes mais significativos são detalhados nesta seção.

#### 3.1.1 ELEMENTO

O elemento (Figura 7) é um conjunto de placas positivas e negativas conectadas em paralelo entre si e intercaladas por um separador. As placas são agrupadas em lados opostos do elemento por uma solda de chumbo e estanho chamada de *strap (Sessão 3.1.5)*. A intercalação das placas assegura que suas superfícies se desgastem por igual.

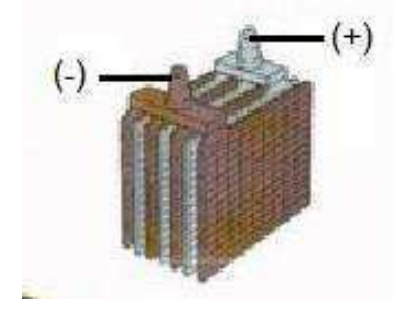

Figura 7: Elemento. Fonte: Alves e Pereira (2006)

#### 3.1.2 SEPARADOR

O separador (Figura 8) tem por função principal evitar curto-circuito entre placas adjacentes. Além disso, elas servem para reter o material ativo que tende a se desprender da grade e permite o fluxo iônico e de eletrólito por ser micro poroso. Para garantir o bom funcionamento da bateria, é requerido que eles possuam alta resistência à oxidação eletroquímica e elevada resistência mecânica sob vibração.

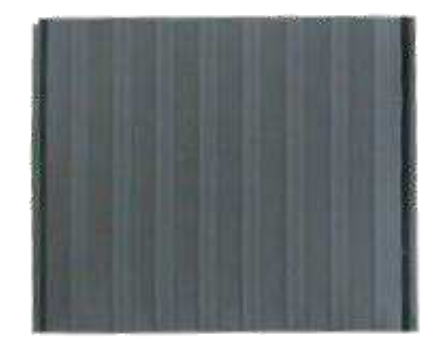

Figura 8: Separador de Polietileno. Fonte: Alves e Pereira (2006)

#### 3.1.3 CAIXA/VASO

As caixas das baterias (Figura 9) são feitas de Polipropileno. Elas possuem seis células onde armazenam o eletrólito e os elementos equivalentes a 2 V cada. Cada célula armazena um elemento individual.

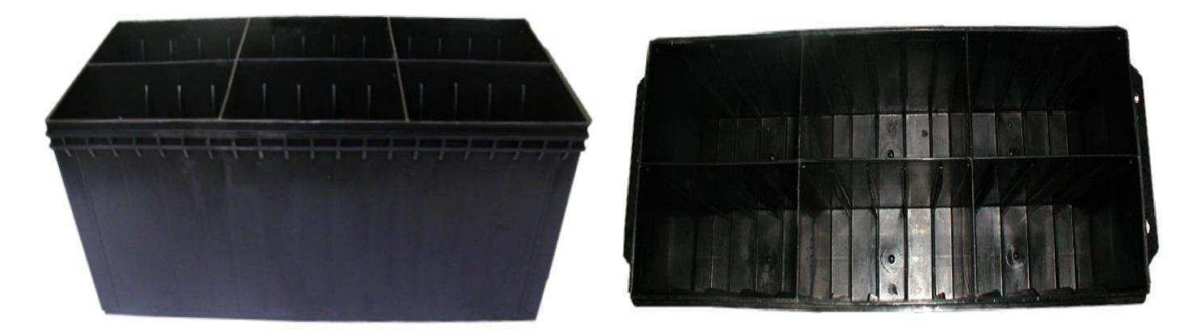

Figura 9: Caixa de Polipropileno. Fonte: Alves e Pereira (2006)

#### 3.1.4 TAMPA

A tampa (Figura 10) é confeccionada com material idêntico ao das caixas. Ela possui orifícios para inspeção visual do interior da bateria e para solda posterior dos postes terminais. É importante que a tampa garanta que não haja vazamento de eletrólito, por isso, ela é termo-selada sobre a caixa.

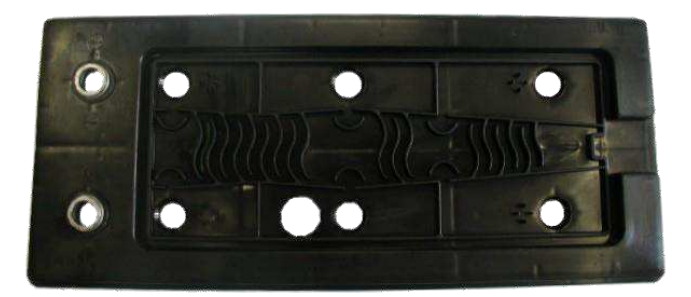

Figura 10: Tampa de Polipropileno. Fonte: Alves e Pereira (2006)

#### 3.1.5 SOLDA INTERCELL/STRAP

*Intercell* (Figura 11) é uma solda a base de chumbo e estanho que interliga os seis elementos da bateria em série. A união inter-célula é feita através de orifícios perfurados na parede do vaso.

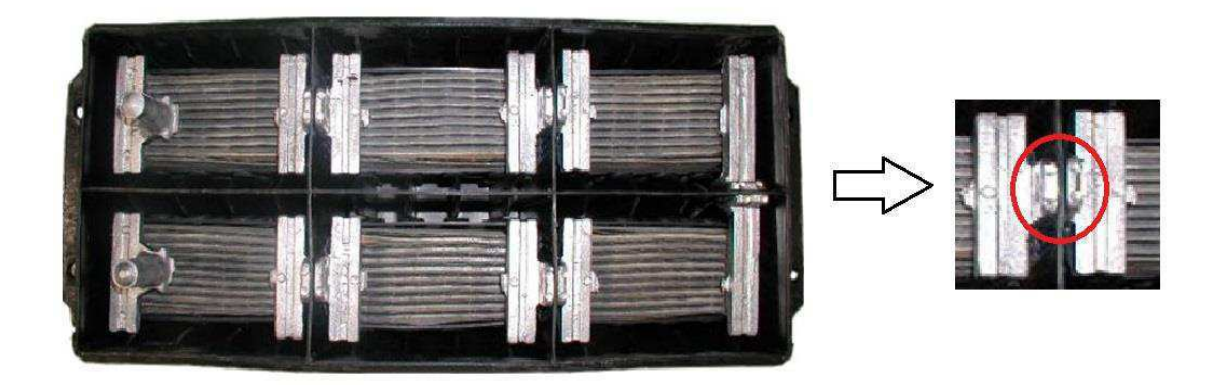

Figura 11: Solda Intercell. Fonte: Alves e Pereira (2006)

Já o *strap* (Figura 12) tem a mesma liga da Intercell, porém é responsável pela união, em paralelo, das placas de mesma polaridade.

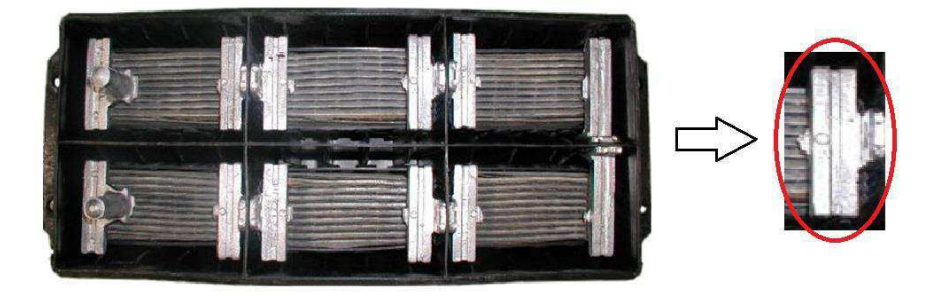

Figura 12: Strap. Fonte: Alves e Pereira (2006).

## <span id="page-19-0"></span>3.2 PROCESSO PRODUTIVO

No fluxograma da [Figura 13,](#page-19-0) são exibidas todas as etapas do processo produtivo das baterias que ocorrem nas diversas UGB's da Moura. existem dois pontos iniciais na produção do acumulador: um com o chumbo mole e outro com o chumbo liga. A partir do chumbo mole é feito o óxido de chumbo no moinho. O óxido é utilizado na masseira para se produzir a massa.

Paralelamente, a partir do chumbo liga são produzidas as grades, que têm a função de suporte mecânico e condução de cargas elétricas. A massa é empastada na grade para se produzir as placas. As placas então são levadas para estufas onde ocorrem os processos de cura e de secagem.

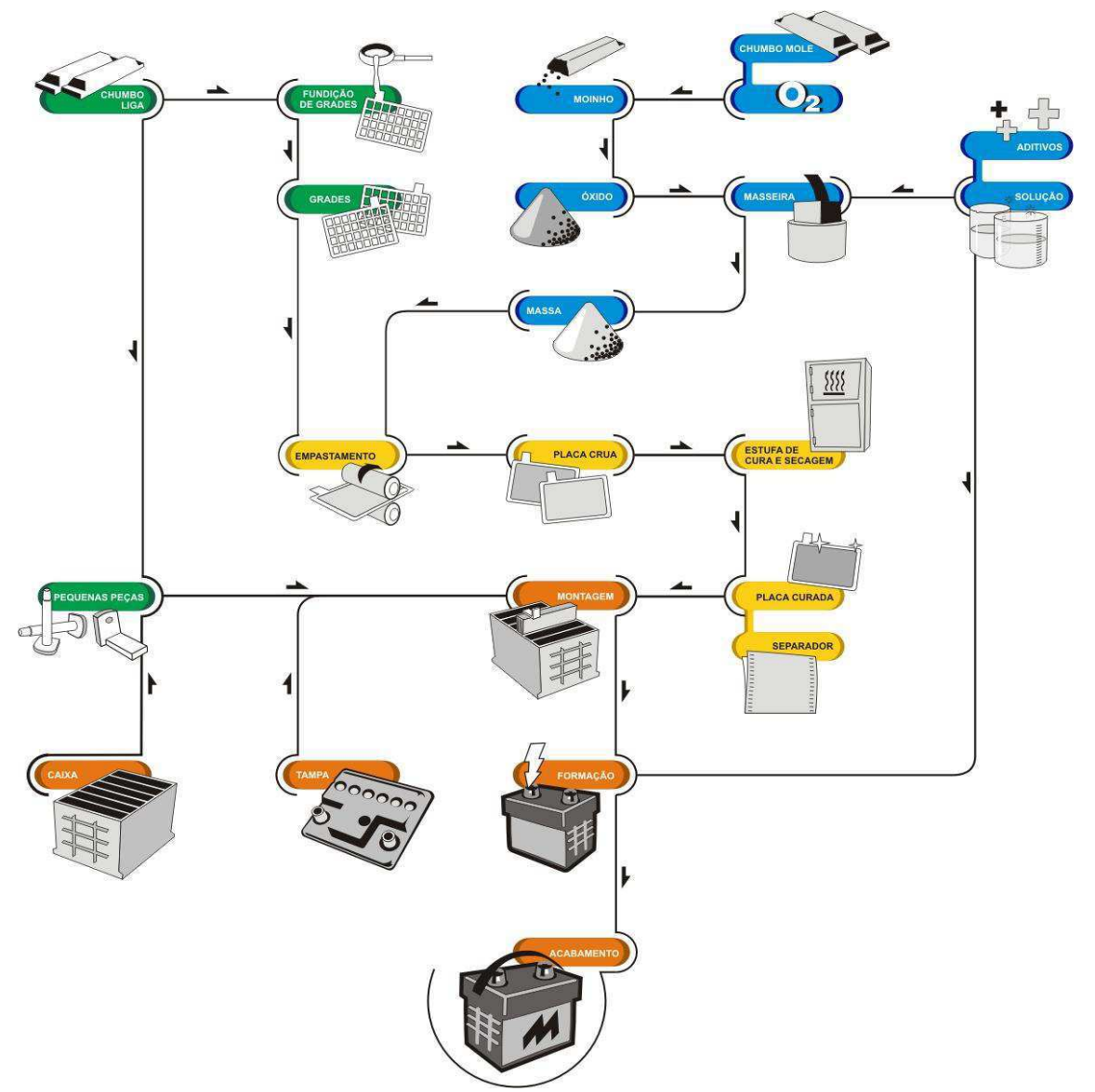

Figura 13: Fluxograma do processo produtivo de baterias.

Posteriormente as placas são usadas em conjunto de pequenas peças, caixas e tampas de plástico para montar as baterias. As baterias cruas provenientes da montagem seguem para a etapa de formação onde recebem uma solução de ácido sulfúrico e ocorre a passagem de uma corrente elétrica entre as placas, de modo que, na placa negativa, irá se formar o material ativo chumbo e na positiva o material ativo será o dióxido de chumbo, o que irá permitir a passagem de corrente.

Na etapa de acabamento é feita uma limpeza da bateria, testes finais de desempenho, afixação de etiquetas e colocação de embalagens e acessórios. Na última etapa do processo, as baterias são embaladas em paletes e encaminhadas para a área de expedição.

#### 3.2.1 ÓXIDO DE CHUMBO E MASSA

O óxido de chumbo (PbO) é a principal matéria-prima da massa usada para empastar as placas. Há dois equipamentos usados para produção do óxido de chumbo na Moura: Moinhos de atrito, em que o choque entre os pedaços de chumbo mole gera calor, provoca a quebra e oxidação do chumbo; e moinhos de Barton, em que o chumbo fundido é adicionado e misturado dentro do reator.

A produção da massa para empastar as placas é feita nas masseiras, onde são misturados aditivos ao óxido de chumbo para fabricar massas para placas positivas e negativas. À massa positiva são adicionados uma solução de ácido sulfúrico, água desmineralizada (responsável pela plasticidade, umidade e densidade da massa) e fibra (que ajuda na fixação da massa à grade). Já à massa negativa, além dos aditivos presentes na massa negativa, são acrescentados um corante escuro para diferenciá-la da positiva, sulfato de bário (BaSO4) que ajuda na preciptação do sulfato de chumbo e um expansor que atua na porosidade da massa para facilitar a penetração do ácido sulfúrico.

#### 3.2.2 GRADES

As grades têm como matéria-prima ligas, cujo elemento principal é o chumbo. A adição dos elementos de liga ao chumbo visa melhorar a processabilidade e propriedades do chumbo tais como sua rigidez, resistência à corrosão e dureza. Existem dois tipos de produção de grades, o mais antigo meio de produção é por fundição e o outro é por expansão. Uma das linhas de produção de grades expandidas é apresentada na Figura 14.

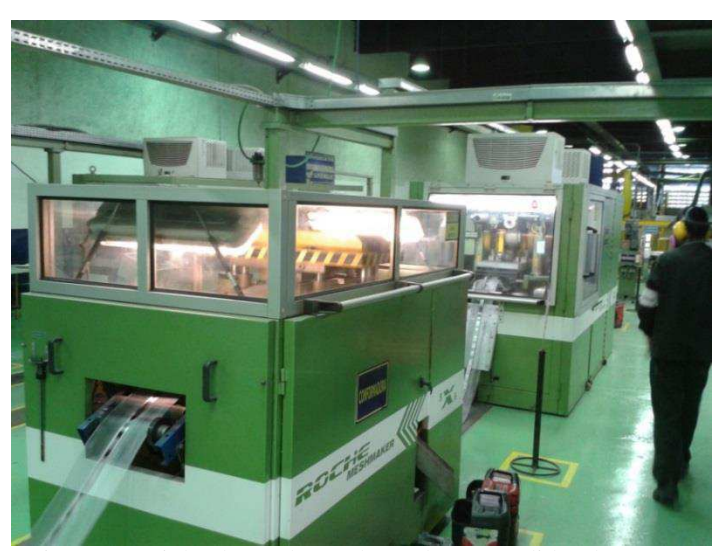

Figura 14: Linha de produção de grades expandidas da Moura.

No processo de expansão, as ligas de chumbo são fundidas em cadinhos e são enviadas para um tambor refrigerado, onde a liga se solidifica, pois está em contato com as paredes do tambor em rotação. Forma-se, assim, uma fita, que é expandida, cortada em forma de grade e enviada para o processo de empastamento.

No processo por fundição, as ligas de chumbo são fundidas em cadinhos a uma temperatura específica. A liga liquefeita escorre para o molde fundidor, onde as grades são moldadas e as rebarbas da grade são cortadas.

#### 3.2.3 EMPASTE DAS PLACAS

O empastamento é o processo pelo qual a massa produzida nas masseiras é aplicada às grades produzidas na fundição/expansão. No empaste, a massa é pressionada por um cabeçote contra as placas e, devido à sua plasticidade e ao formato da grade, fica aderida às mesmas. Na Figura 15, uma das máquinas de empastadeiras é apresentada.

Após a passagem pelo cabeçote, as placas atravessam um túnel de pré-secagem, cuja finalidade é impedir a adesão de uma placa à outra pela retirada da umidade da parte externa das placas. A secagem deve ser branda o suficiente para evitar a formação de rachaduras.

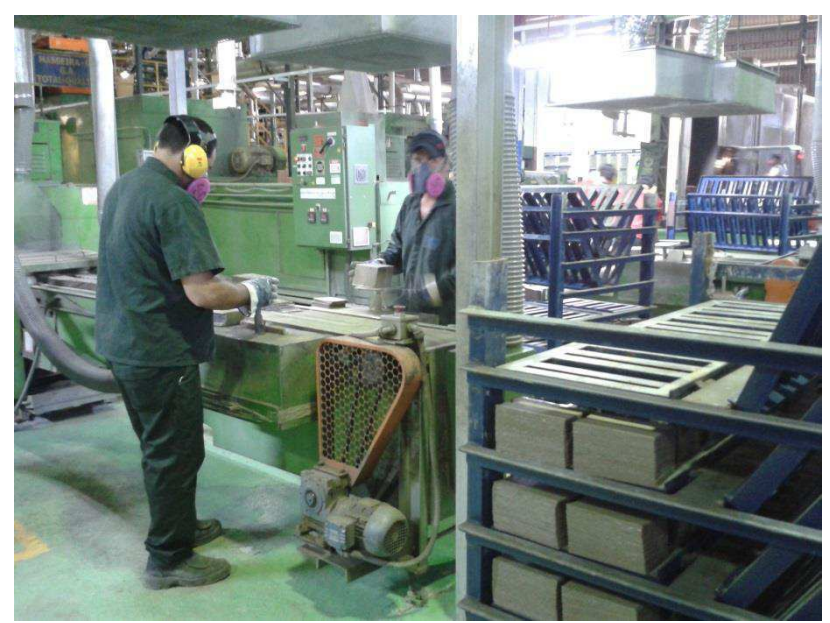

Figura 15: Máquina empastadeira da Moura.

A quantidade de massa na placa irá determinar seu desempenho elétrico. Por outro lado irá também determinar o custo da mesma. Assim, deseja-se quantidade de massa suficiente para um bom desempenho e na menor quantidade possível para garantir baixo custo e, por consequência, a rentabilidade dos acumuladores.

Depois de empastadas, as placas apresentam elevados índices de Pb livre e de umidade, que dificultam a adesão da massa na grade, provocando queda de massa e impedindo que a bateria passe no teste de alta descarga. Para evitar tal problema as placas positivas e negativas após o empastamento passam pelo processo de cura e secagem em estufas.

#### 3.2.4 MONTAGEM

Em 2013, a unidade 1 da Moura conta com 13 linhas de montagem divididas em três unidades gerenciais básicas. Em 2014, haverão 14 linhas em funcionamento, sendo muitas delas específicas para alguns modelos (baterias pesadas, leves, de alto giro, de montadoras, entre outras). Na Figura 16 o chão de fábrica do setor de montagem das baterias é apresentado.

A primeira etapa da montagem da bateria é a separação das placas fundidas na máquina de cortar e lixar, que consiste em separar as placas, até então geminadas em painéis, e agrupá-las em placas negativa e positiva. No processo de corte dos painéis é importante que as bordas das grades não sejam distorcidas, de modo a evitar a formação de curto-circuito, pois tais distorções podem permitir um contato entre placas positivas e negativas vizinhas.

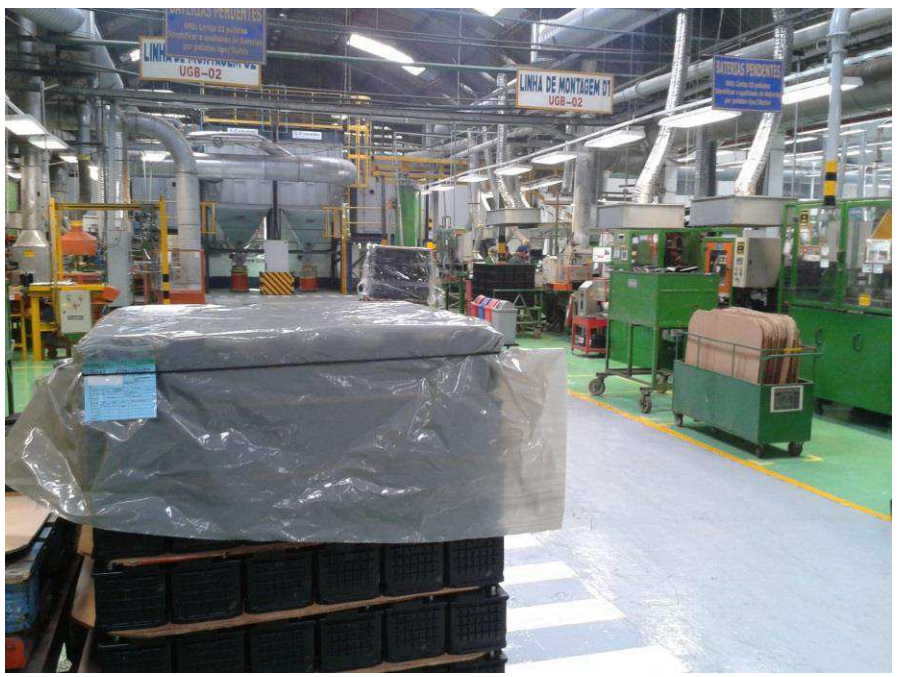

Figura 16: Palete de baterias cruas ao lado de uma das linhas de montagem.

As placas possuem também pontos, chamadas de orelhas, onde serão feitas soldas permitindo as associações em paralelo das placas. As orelhas devem estar perfeitamente limpas para garantir uma boa soldagem e, consequentemente,um bom contato elétrico e suporte mecânico. Nesta etapa do processo são montados os elementos, que são grupos alternados de placas positivas e negativas, com separadores entre elas e soldadas nas orelhas. Os elementos são colocados nas caixas e é realizada uma solda entre eles (*intercell*) caracterizando a associação em série. Após ter os elementos devidamente acondicionados e soldados na caixa, a tampa é selada, e tem-se a bateria montada ou crua.

#### 3.2.5 FORMAÇÃO

Nesta etapa do processo, as baterias são formadas eletroquimicamente. Isto significa preenchê-las com uma solução de ácido sulfúrico e carregá-las sob corrente e temperatura controladas. A densidade da solução, bem como o tempo de carga, são específicos para cada modelo de acumulador. Uma das seções de formação é apresentada na Figura 17.

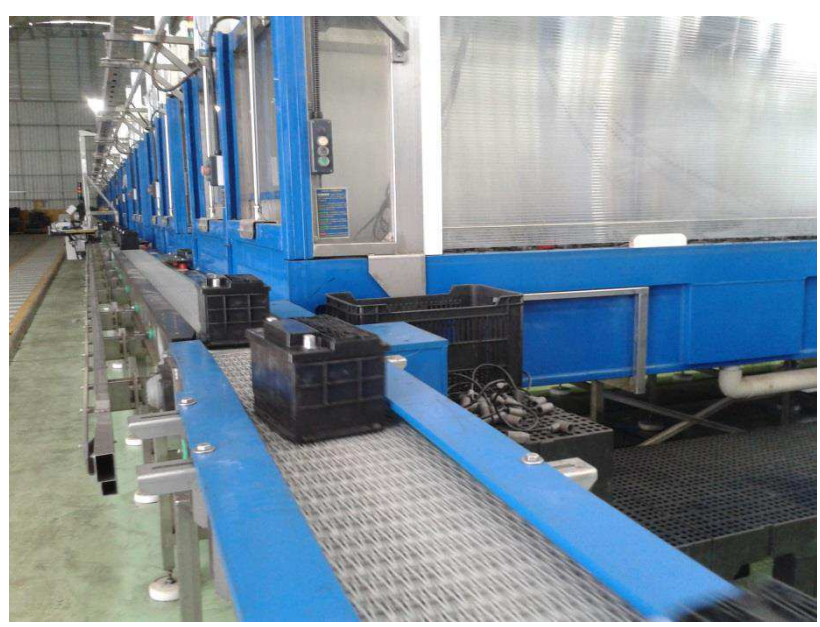

Figura 17: Baterias na esteira para conexão nos bancos de formação.

A solução de ácido sulfúrico existente no acumulador garante uma boa condutividade de íons e é parte fundamental nas reações que ocorrem durante o processo de carga e descarga. A formação propriamente dita consiste na passagem de uma corrente elétrica entre as placas. Nos estágios iniciais da formação, a densidade da solução está baixa, assim como sua condutividade elétrica. As placas também são pouco condutoras inicialmente e, por isso, parte da energia elétrica é convertida em calor.

Atualmente, na Unidade 1, estão em uso 95 bancos de formação divididos em cinco seções. Cada banco de formação possui aproximadamente 185 circuitos que carregam as baterias monitorados por um sistema supervisório que processa dados como temperatura, corrente, início e fim de carga.

#### 3.2.6 ACABAMENTO

O acabamento é onde ocorre a etapa final do processo produtivo da bateria. Nesta etapa se faz a limpeza, testes finais de desempenho, afixação de etiquetas e embalagem das baterias. A limpeza é importante para a realização dos testes finais, na afixação das etiquetas e na estocagem. Em geral, as baterias saem dos bancos de formação com uma camada de solução sobre a tampa, que permite uma fuga de corrente entre os bornes e aumenta a descarga espontânea do acumulador. No teste de vazamento a bateria é submetida a altas tensões entre caixa e borne e, portanto, as atividades de secagem e limpeza devem ser feitos cuidadosamente que não haja erros. O teste de alta descarga requer que os bornes estejam polidos, pois a camada de óxido que se forma durante e após a formação é pouco condutora, dificultando a passagem de corrente elétrica durante o teste. Após todos os exames, a bateria é codificada, embalada e enviada para a expedição, onde parte para os distribuidores.

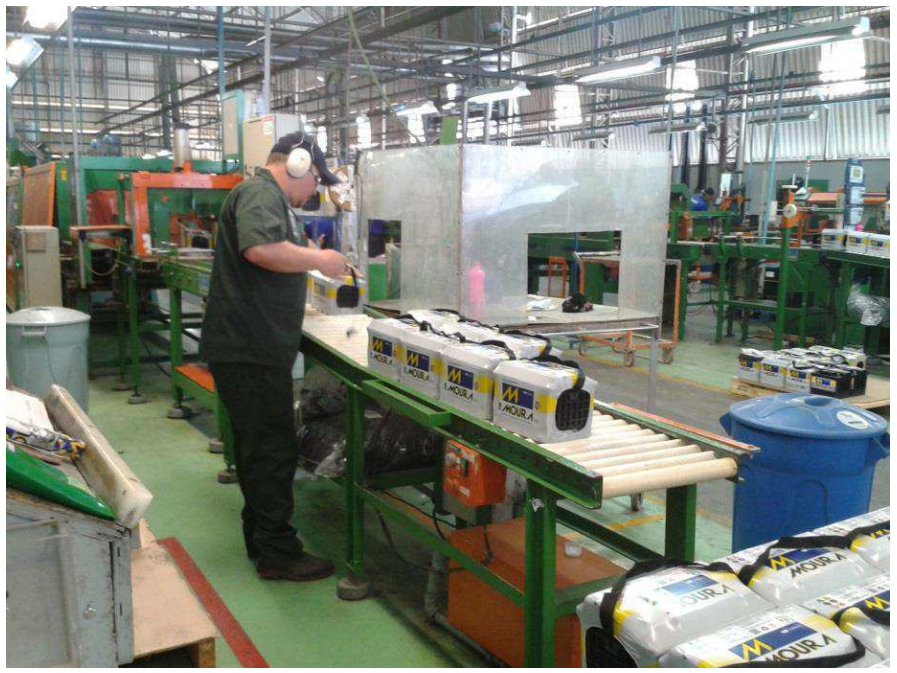

Figura 18: Fim de uma das linhas de acabamento da Moura.

Atualmente, a Moura conta com quatro linhas de acabamento na Unidade 1, e um galpão de expedição com capacidade de armazenagem de 2744 paletes de baterias acabadas. Uma das linhas de acabamento da Moura é apresentada na Figura 18.

Nos próximos anos, será construído um centro de distribuição que deve elevar essa capacidade de armazenagem consideravelmente. Toda a lógica de expedição, acondicionamento de produtos semiacabados e fornecimento de insumos para as áreas fabris deve ser modificada até 2015.

# 4 ATIVIDADES DESENVOLVIDAS

Durante o estágio na Acumuladores Moura S/A, foram desenvolvidas atividades e estudos voltados para a automação do fluxo de informações e desenvolvimento de soluções para otimizar a logística e movimentação de materiais na fábrica.

### 4.1 REGISTRO ELETRÔNICO DA PRODUÇÃO

O projeto intitulado Registro Eletrônico da Produção tinha como principal objetivo informatizar o registro de produção dos setores de montagem da Unidade 1. Alguns requisitos básicos também foram determinados. Dentre eles, exigiu-se que a o novo sistema de registro fosse apresentasse maior precisão em relação ao registro manual. Percebeu-se também a necessidade de desenvolver um sistema simples e ágil, que consumisse pouco tempo da jornada do operador no chão de fábrica.

 A dinâmica efetuada anteriormente era considerada frágil por ser baseada em uma lógica de preenchimento manual de *tickets*, como exibido na Figura 19, que eram contabilizados e, posteriormente, seus dados eram digitados em uma planilha do Excel para uso do departamento de planejamento.

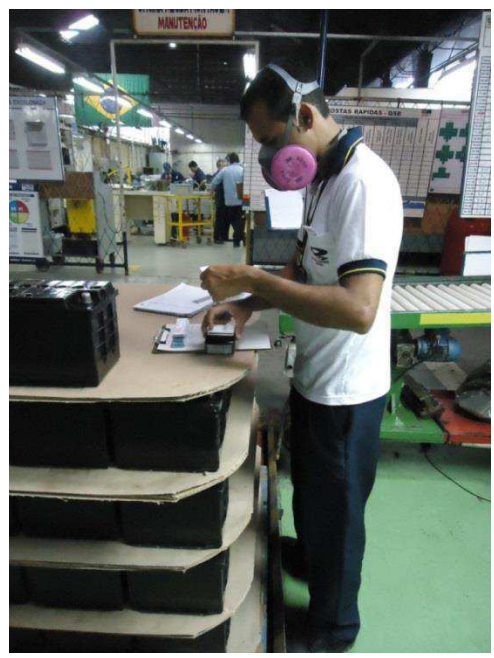

Figura 19: Operador preenchendo *tickets* manualmente para apontar a produção da montagem.

O registro manual apresentava grande margem para erros, principalmente por estar sujeita ao fator humano, perda de *tickets* – vitais para contabilização correta dos paletes produzidos – e erros de digitação. Além disso, percebeu-se que a dinâmica instaurada anteriormente era custosa, uma vez que os operadores tinham que fazer hora extra em todos os turnos para repassar os dados para as planilhas e concluir suas atividades de apontamento da produção.

O sistema desenvolvido utiliza coletores *handheld*, ilustrado na [Figura 20,](#page-28-0) que rodam o sistema Windows Embedded e são munidos de um motor de leitura RFID. Nestes coletores, foi instalado um *software* customizado para o registro da produção na montagem da Moura, desenvolvido pela empresa especializada Wavelabs Innovation sob supervisão da equipe de Logística. Na descrição do tipo de *software* desejado, foi importante o tratamento com os desenvolvedores para obter uma interface intuitiva e de fácil uso.

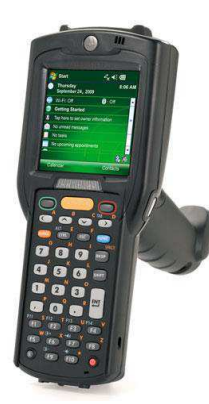

Figura 20: Coletor *handheld* usado no sistema REP.

<span id="page-28-0"></span>Como resultado, o programa final necessita apenas da inserção de quatro informações para registrar a produção de um palete: linha de montagem, modelo, lote e destino do palete. Todos os outros dados, como data, turma, código, quantidade de baterias no palete e usuário são completadas automaticamente. As telas apresentadas no *handheld* durante o cadastro dos paletes são exibidas na [Figura 21.](#page-28-1)

<span id="page-28-1"></span>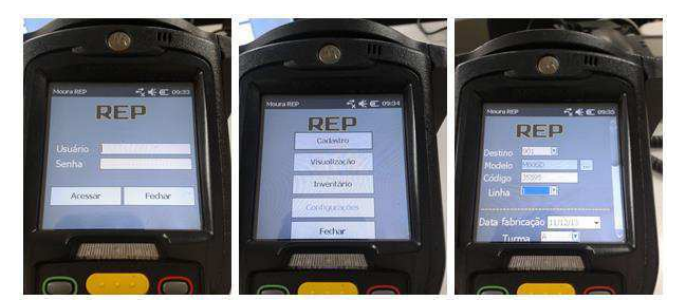

Figura 21: Telas do *software* Moura REP.

Etiquetas RFID passivas, como a apresentada na [Figura 22,](#page-29-0) foram anexadas ao cartão de fabricação dos paletes de baterias cruas para possibilitar a gravação e leitura de dados. As informações de fabricação permanecem gravadas no palete após o registro e podem ser resgatadas *a posteriori* em atividades de inventário.

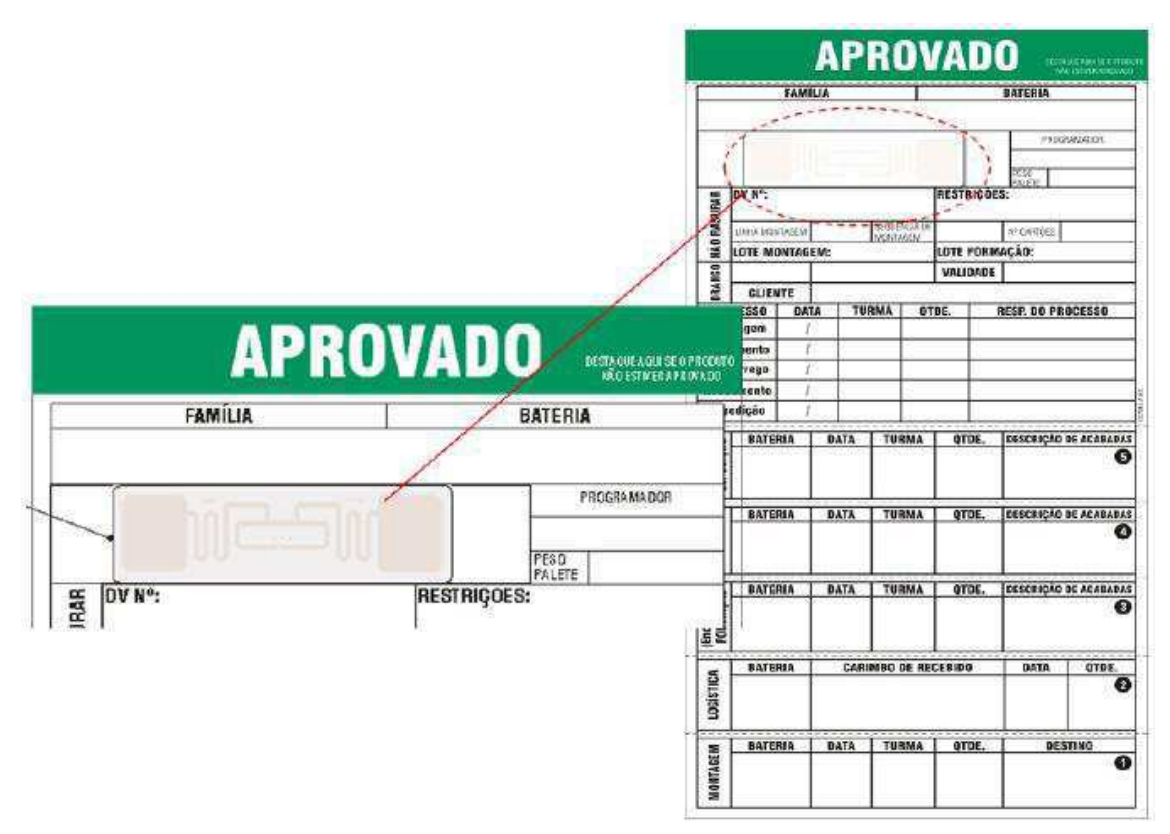

Figura 22: Novo cartão de fabricação com adição da etiqueta RFID.

<span id="page-29-0"></span>Com esta tecnologia, uma nova dinâmica de apontamento da produção foi definida. Esta dinâmica, ilustrada na Figura 23, é mais rápida e elimina a necessidade de digitar as informações em planilhas Excel, já que relatórios completos de produção são gerados automaticamente.

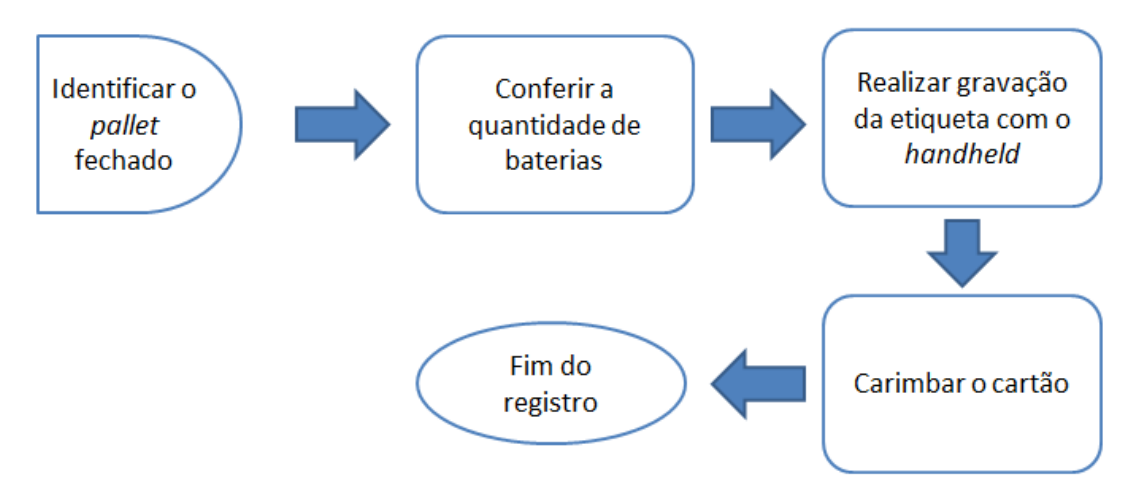

Figura 23: Nova dinâmica de registro adotada com a aplicação do REP nos setores de montagem.

Para aplicar o sistema desenvolvido, realizaram-se treinamentos teóricos, práticos e em campo da nova dinâmica. Pelo menos 44 funcionários foram treinados e estão hoje habilitados a usar o REP. Para auxiliar os treinamentos, foram elaborados manuais detalhando as atividades de registro de paletes (Apêndice A), descarregamento de relatórios (Apêndice B) e atualização dos bancos de dados do sistema (Apêndice C). Na Figura 24, um operador fazendo uso do REP é exibido.

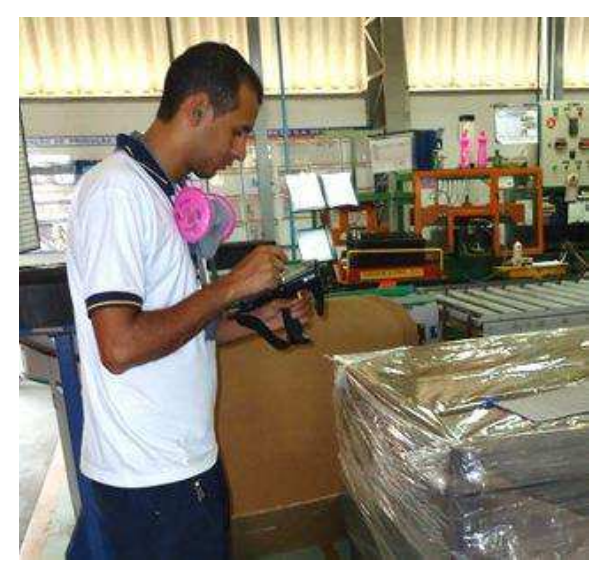

Figura 24: Operador utilizando o REP no apontamento da produção.

Como efeito deste trabalho, as UGBs da montagem passaram a ser os únicos setores da Moura a apontar sua produção eletronicamente, sem necessidade de planilhas Excel. Esta mudança de lógica no registro é importante vislumbrando a chegada do sistema ERP, melhor detalhado na Seção 4.4, que precisará dos dados produtivos de todos os setores.

Alguns resultados obtidos com este projeto incluem redução do tempo gasto em atividades de registro da produção e aumento da precisão no inventário mensal, como apresentado no [Quadro 4.](#page-30-0) Apesar do ganho na acurácia de registro ter crescido apenas 18%, espera-se que, à medida que o pessoal se familiarize com a tecnologia, este número ultrapasse a meta de 97% de assertividade.

<span id="page-30-0"></span>

| <b>Item de Controle</b>       | <b>Registro Manual</b> | <b>REP</b> | Ganho  |  |
|-------------------------------|------------------------|------------|--------|--|
| Lead time de registro de      | 168                    | 94         | 44.8%  |  |
| produção (minutos)            |                        |            |        |  |
| Precisão no inventário mensal | 60%                    | 78%        | $18\%$ |  |

*Quadro 4: Ganhos do projeto Moura REP.* 

Como projeção futura, espera-se que o REP possa ser usado como ferramenta para realizar inventários de baterias cruas. Este inventário é feito mensalmente através de preenchimento manual de formulários (Figura 25) por, pelo menos, nove funcionários em hora extra. Posteriormente, os formulários são digitalizados em planilhas Excel, o que caracteriza uma dinâmica custosa, demorada e com margens para erro.

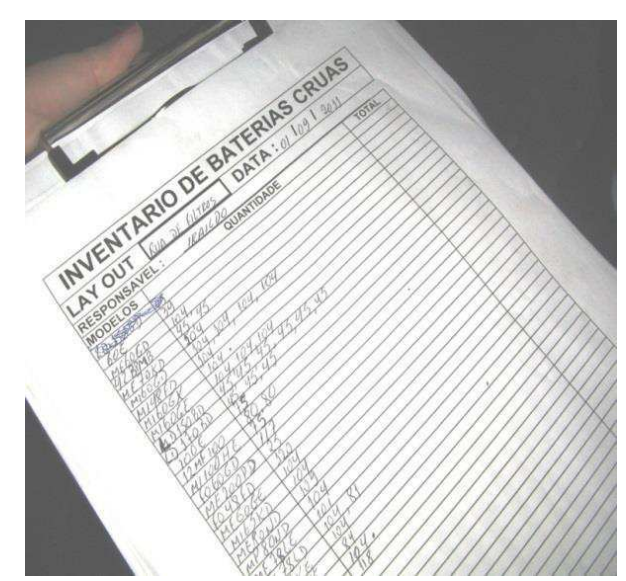

Figura 25: Formulário físico preenchido durante o inventário mensal de baterias cruas.

<span id="page-31-0"></span>O *software* atual do REP já é capaz de ser usado para auxiliar o inventário mensal, gerando automaticamente relatórios eletrônicos no formato xls com as informações gravadas nas etiquetas RFID dos paletes. Espera-se que o número de funcionários em hora extra para realizar esta atividade seja reduzido para apenas um, gerando uma economia de custos direta para a empresa.

Outro possível ganho é a redução do *lead time* desta atividade, já que o *handheld* tem um grande alcance para leitura de etiquetas RFID, o inventário pode ser feito não só mensalmente, mas a qualquer momento desejado tomando poucos minutos das jornadas dos operadores.

### 4.2 CAVALETES DE PLACAS DE QUATRO NÍVEIS

O estoque de placas da Moura atualmente é armazenado em três níveis, como pode ser observado na [Figura 26.](#page-31-0) O objetivo deste projeto é criar um protótipo de cavalete com pequena margem para desalinhamento de colunas e com possibilidade de armazenagem em quatro níveis. Assim, haveria um ganho de 33% de área de estoque e a empresa pode, por ora, economizar na eliminação da necessidade de construir um novo galpão para armazenar placas.

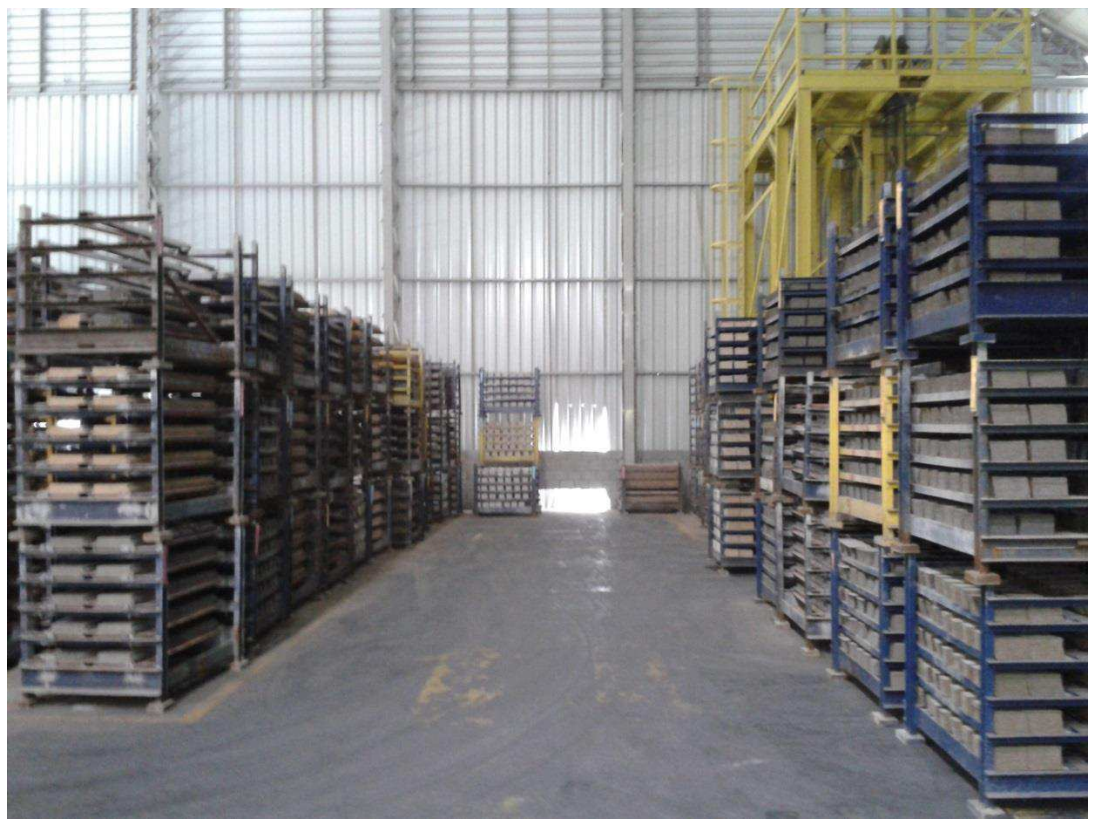

Figura 26: Estoque de placas da Moura em três níveis de armazenagem.

A armazenagem de placas na Moura é feita em cavaletes que possuem uma viga de 7,5 cm de largura que se encaixa em uma base de 18 cm por 10 cm, ambas exibidas na [Figura 27.](#page-32-0)

<span id="page-32-0"></span>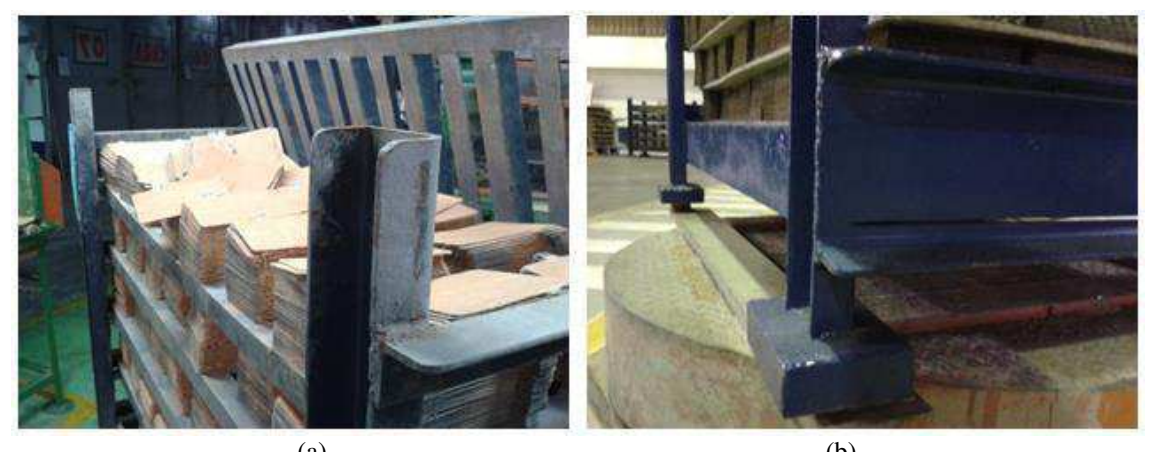

 $(a)$  (b) Figura 27: (a) Viga do cavalete de placas. (b) Base inferior do cavalete.

O acoplamento entre os cavaletes deixa uma área livre excessiva na base inferior de aproximadamente 150,5 cm², que constitui uma grande margem para que as colunas dos estoques se desalinhem. O desalinhamento, exibido na [Figura 28,](#page-33-0) pode chegar a 10,5 cm, o que impossibilita a armazenagem em quatro níveis devido à insegurança do esquema viga-base.

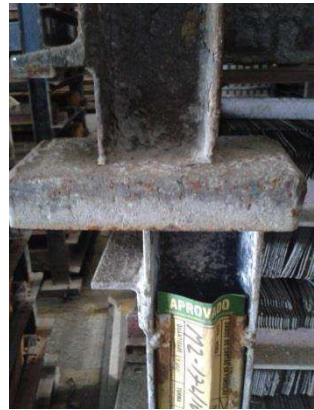

Figura 28: Desalinhamento entre colunas dos cavaletes de placas.

<span id="page-33-0"></span>Para validar o projeto, é necessário que o cavalete desenvolvido seja viável economicamente e não acarrete em grandes reduções de produtividade dos operadores de empilhadeira.

A partir daí, alguns modelos de encaixes dos cavaletes foram definidos. O modelo inicial era baseado em um tronco de pirâmide macho (encaixe superior) e um tronco de pirâmide fêmea (encaixe superior). Pensando na redução de custos na produção destas peças, um segundo modelo em forma de tronco de cone foi desenvolvido. Por fim, os modelos escolhidos foram um cilindro torneado em forma de tronco de cone para o encaixe fêmea e um tronco de cone apoiado em uma base cilíndrica para o encaixe macho, que oferece uma área de sustentação adicional ao esquema. Os desenhos finais das peças de encaixe macho e fêmea dos cavaletes são apresentados na Figura 29.

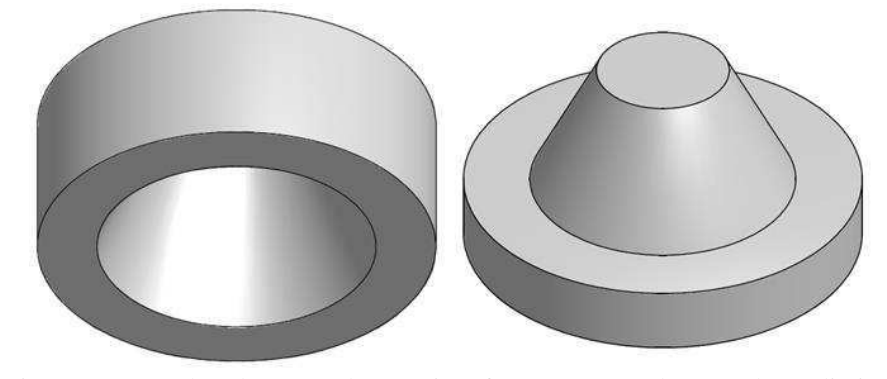

Figura 29: Desenhos das peças dos encaixes fêmea (à esquerda) e macho (à direita).

Definidos os modelos de encaixe, diversos testes foram realizados para garantir a viabilidade do esquema escolhido. O primeiro teste foi feito com dois cavaletes construídos internamente pela Moura. Já o segundo teste foi realizado com vinte cavaletes utilizando peças produzidas por uma empresa de usinagem terceirizada. Visto que o modelo desenvolvido oferece boa solução para o desalinhamento de colunas, um gabarito de cavalete foi validado pelo departamento de Segurança Industrial. Com isso, o último passo para a armazenagem de placas em três níveis é a reforma dos cavaletes antigos da fábrica para a instalação das novas peças de encaixe.

No [Quadro 5](#page-34-0) são apresentados os principais ganhos do protótipo desenvolvido neste projeto em relação ao modelo utilizado anteriormente.

|                                                          | <b>Modelo</b> | <b>Modelo</b> |       |  |
|----------------------------------------------------------|---------------|---------------|-------|--|
| Item de Controle                                         | Antigo        | <b>Novo</b>   | Ganho |  |
| Armazenagem (níveis)                                     | 3             |               | 33%   |  |
| Área livre no encaixe fêmea (cm <sup>2</sup> )           | 170,2         | 2,64          | 98%   |  |
| Área de sustentação cavalete-cavalete (cm <sup>2</sup> ) | 9,80          | 70,25         | 263%  |  |
| Área de sustentação piso-cavalete (cm <sup>2</sup> )     | 39,2          | 57,68         | 47%   |  |
| Desalinhamento máximo no 4 <sup>°</sup> nível (cm)       | 15,75         | 1,2           | 92%   |  |

<span id="page-34-0"></span>*Quadro 5: Ganhos do projeto do novo cavalete de placas para armazenagem em quatro níveis.* 

Do [Quadro 5,](#page-34-0) é possível estimar os ganhos provenientes da simples substituição das peças de encaixe dos cavaletes. Além dos 33% adicionais de área de estoque, o principal foco do projeto, o desalinhamento entre colunas, foi reduzido consideravelmente.

Este trabalho foi feito em conjunto com um projeto do departamento de engenharia de processos que visa dobrar o número de placas por cavalete, dobrando por consequência, seu peso. Assim, foi importante monitorar a área de sustentação entre cavaletes e a área de sustentação entre o cavalete e o piso.

Analisando os resultados do [Quadro 5,](#page-34-0) as novas peças de encaixe oferecem um adicional relevante de área de sustentação. Em conclusão, avalia-se que o protótipo desenvolvido deve ser uma boa solução para a armazenagem de placas da Moura e, provavelmente, influenciará positivamente na reposição pelos cavaletes com o dobro de capacidade.

# 4.3 PREVISÃO DE DEMANDA E DIMENSIONAMENTO DE ESTOQUES DE BATERIAS DE MOTO

De olho no crescente mercado de reposição e atendendo aos pedidos de consumidores, a Baterias Moura lançou no início de 2012 uma família de produtos com 22 modelos específicos para o segmento de motociclistas: a Moura Moto. Alguns destes modelos estão exibidos na Figura 30.

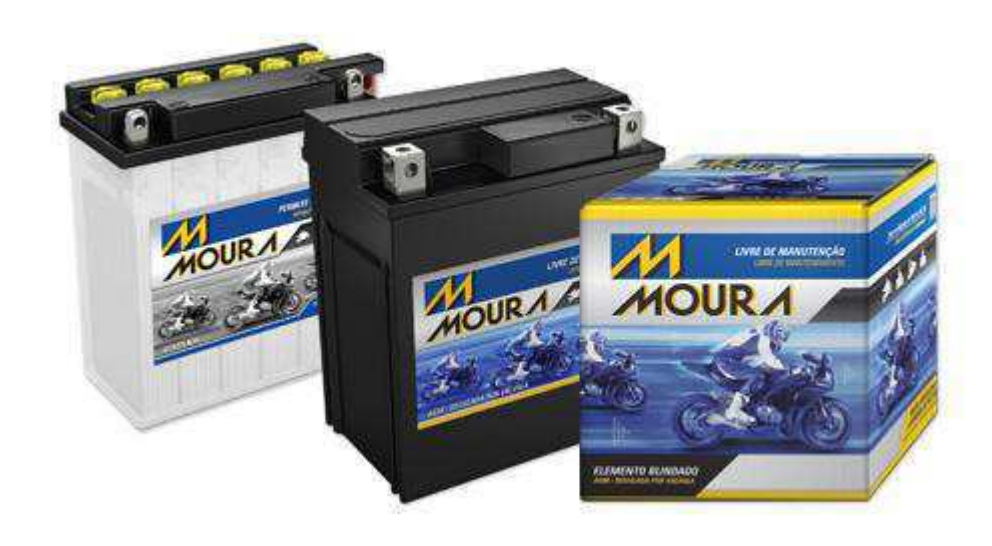

Figura 30: Modelos de baterias de moto. Fonte: Site Moura, 2013.

Estas baterias atualmente são importadas do Vietnã, da empresa Yacht Batteries Co., Ltd. O processo de importação, desde o fechamento do pedido até a chegada na fábrica da Moura em Belo Jardim, leva cerca de 90 dias. Por isso, é importante que se tenha uma boa visão da necessidade que o mercado terá por estes modelos em um horizonte de três a quatro meses para que não haja faltas no atendimento ao cliente.

As empresas de uma ou de outra maneira, direcionam suas atividades para o rumo em que elas acham que o seu negócio andará. O rumo é normalmente traçado em cima de previsões, sendo a previsão da demanda a principal delas. A previsão da demanda é a base para o planejamento estratégico da produção, vendas e finanças de qualquer empresa (TUBINO, 2009).

Do ponto de vista da empresa, a superprodução gera custos excessivos de armazenagem, enquanto que uma produção inferior à demanda prejudicará o atendimento ao cliente e oportunidades de vendas provavelmente serão perdidas. Como as perdas de vendas em geral constituem custos maiores para a empresa do que a armazenagem excessiva, normalmente se estabelece um estoque de segurança para garantir que a demanda seja completamente atendida.

No caso da Moura, a previsão da demanda é feita pelo departamento de PPCP através do *software* Forecast Pro TRAC 3.0, Figura 31, desenvolvido pela Business Forecast Systems, Inc. O Forecast Pro é uma ferramenta de fácil uso que fornece à equipe de planejamento a capacidade de gerar previsões confiáveis, além de ferramentas para gerenciar, monitorar e atualizar o banco de dados do programa com novas informações de venda.

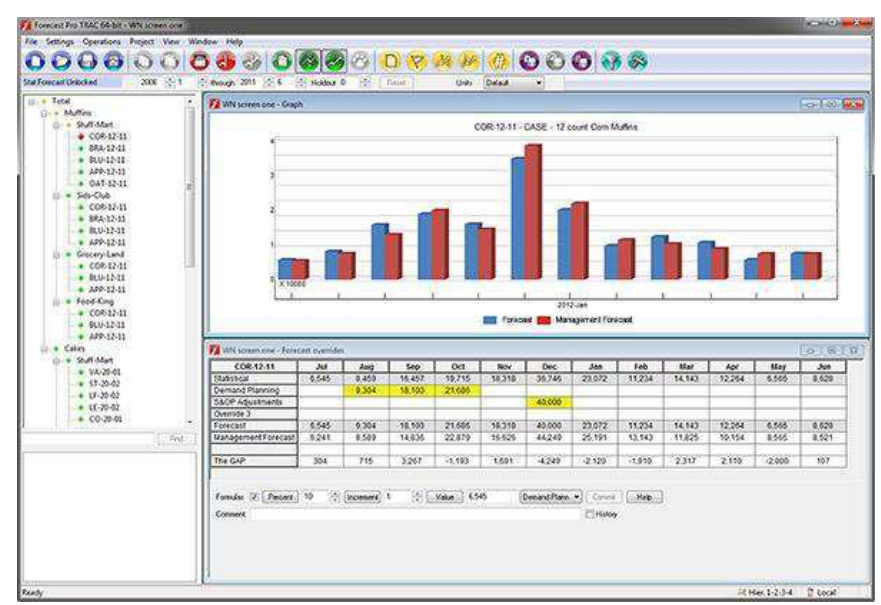

Figura 31: Tela do *software* Forecast Pro TRAC. Fonte: Forecast Pro, 2013.

A princípio, foi feita uma análise do histórico de vendas de cada modelo desde o lançamento da família de produtos. Com isso, se montou uma curva ABC para determinar quais modelos possuíam números comerciais mais expressivos. Com estes dados, verificou-se que, em um universo de 22 produtos, 13,6% dos modelos são de classe A e representam 83,3% das vendas mensais de baterias de moto. As demais constatações da curva ABC são apresentadas no [Quadro 6.](#page-36-0)

<span id="page-36-0"></span>*Quadro 6: Percentual de modelos e equivalente em vendas de cada classe na curva ABC das baterias de moto da Moura.* 

| Classe | <b>Percentual de Modelos</b> | <b>Equivalente em Vendas</b> |  |  |
|--------|------------------------------|------------------------------|--|--|
|        | 13,6%                        | 83,3%                        |  |  |
|        | 18,2%                        | 8.8%                         |  |  |
|        | 68.2%                        | 7.9%                         |  |  |

Do [Quadro 6,](#page-37-0) percebe-se que 68,2% dos modelos (15 itens) são responsáveis por apenas 7,9% das vendas mensais. Com isso, observou-se a necessidade de dimensionar os estoques priorizando os itens de classe A e deixando o nível de estoque da classe C o mais baixo possível.

A partir daí, foi construído um banco de dados com o histórico de vendas mensais de cada modelo de bateria de moto, especificando o destino de cada produto (Unidade 1 em Belo Jardim-PE, MBAI em Itapetininga-SP ou mercado de montadoras). Este banco de dados foi usado para alimentar o *software* Forecast Pro TRAC e gerar as previsões de demanda de cada item. As previsões obtidas devem ser vistas como faixas de valores, de acordo com a [Figura 32,](#page-37-1) que representa a previsão de um dos modelos mais vendidos desde 2012.

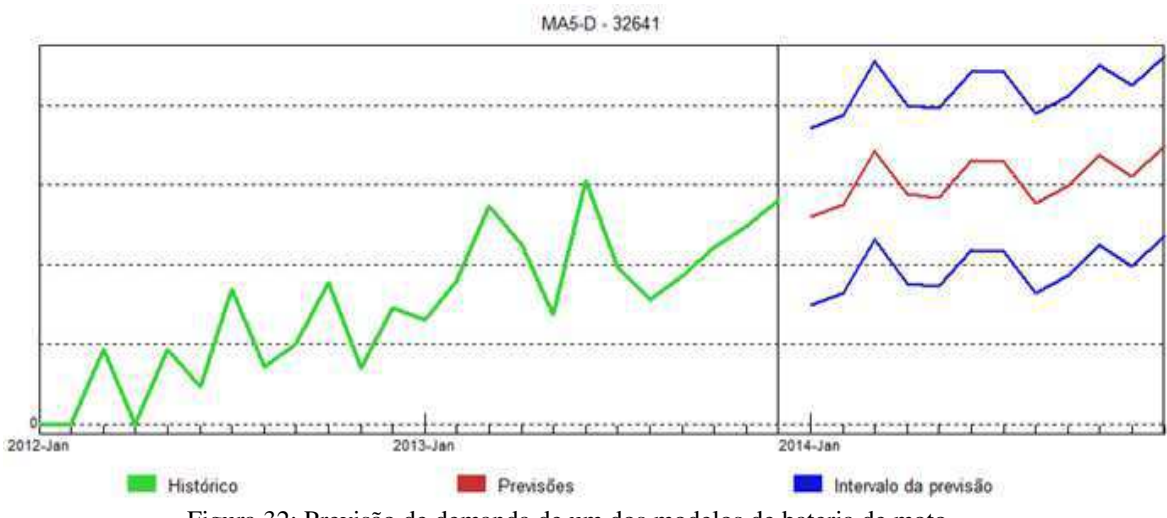

Figura 32: Previsão de demanda de um dos modelos de bateria de moto.

<span id="page-37-1"></span>Percebe-se da [Figura 32](#page-37-1) que o *software* define um valor de previsão mais provável (linha vermelha) e limites inferiores e superiores (linhas azuis) da demanda. Como o *lead time* para a chegada dos pedidos é de 90 dias, a previsão deve ser feita com a máxima acurácia possível para que se possa ter uma boa ideia da necessidade do mercado em três meses.

<span id="page-37-0"></span>Com esses dados, inicia-se o processo de planejamento, em que são feitas projeções de estoque fazendo o balanceamento entre vendas planejadas, estoque inicial na fábrica e estoque em trânsito. Este trata-se de um trabalho constante para garantir que não haja perdas de venda.

Finalmente, é feito o dimensionamento dos pedidos de importação. Para isso, observa-se a demanda do mercado em um período e é feito um balanceamento entre o nível de atendimento ao cliente e capital imobilizado em estoque.

A última etapa deste trabalho é encaminhar o pedido para o fornecedor. Em geral, isto é feito junto ao escritório da Yacht nos Estados Unidos, que repassa o pedido para a equipe comercial no Vietnã. O papel do departamento de PPCP acaba aí, e a responsabilidade do restante do processo de importação é repassada ao setor de compras. Na prática, contudo, a Logística faz o acompanhamento das etapas seguintes para que facilitar o tratamento com o fornecedor e evitar quaisquer dificuldades que ocasionem atrasos na chegada do pedido (Figura 33).

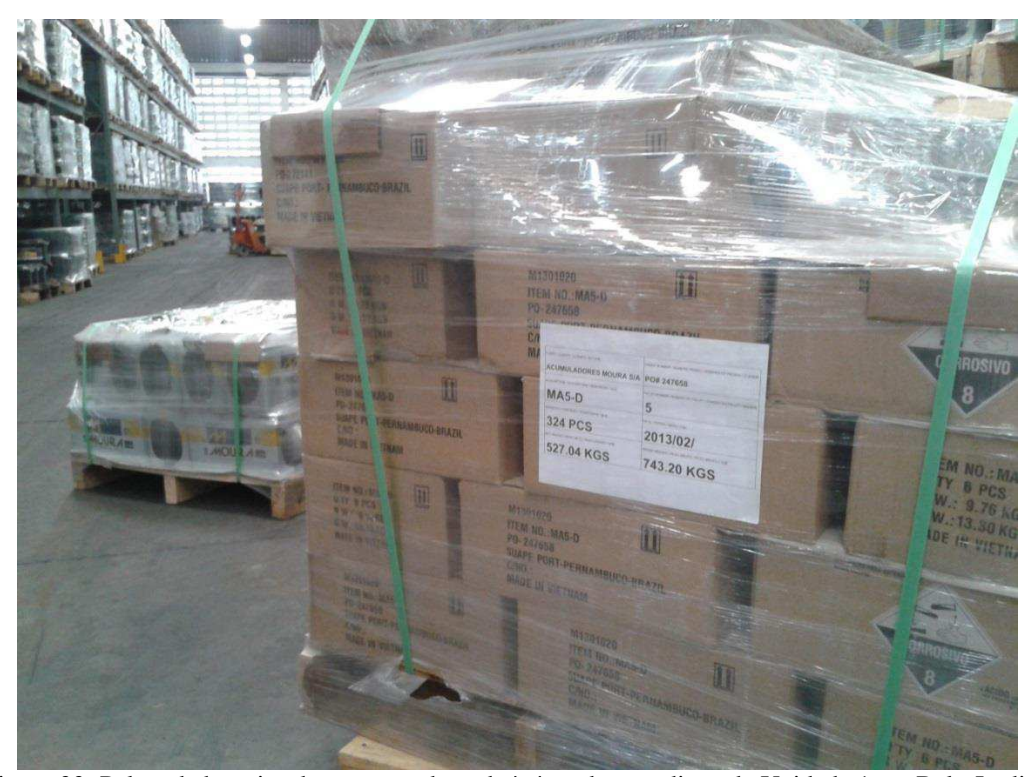

Figura 33: Palete de baterias de moto na chegada à área de expedição da Unidade 1 em Belo Jardim.

## 4.4 SISTEMA ERP

Em 2013, iniciou-se o projeto de aplicação do sistema ERP (*Enterprise Resource Planning*) na Unidade 1 da Moura. O objetivo principal deste sistema é possibilitar uma ferramenta para registro de dados referentes à produção de forma a auxiliar as tomadas de decisão.

A partir de sua implantação, espera-se melhorar a gestão de estoque dos itens acabados e semielaborados de forma a possibilitar um maior controle da cadeia produtiva existente na Unidade 1 e otimizar o processo de planejamento de produção através de análises de cenários disponibilizados pelo sistema.

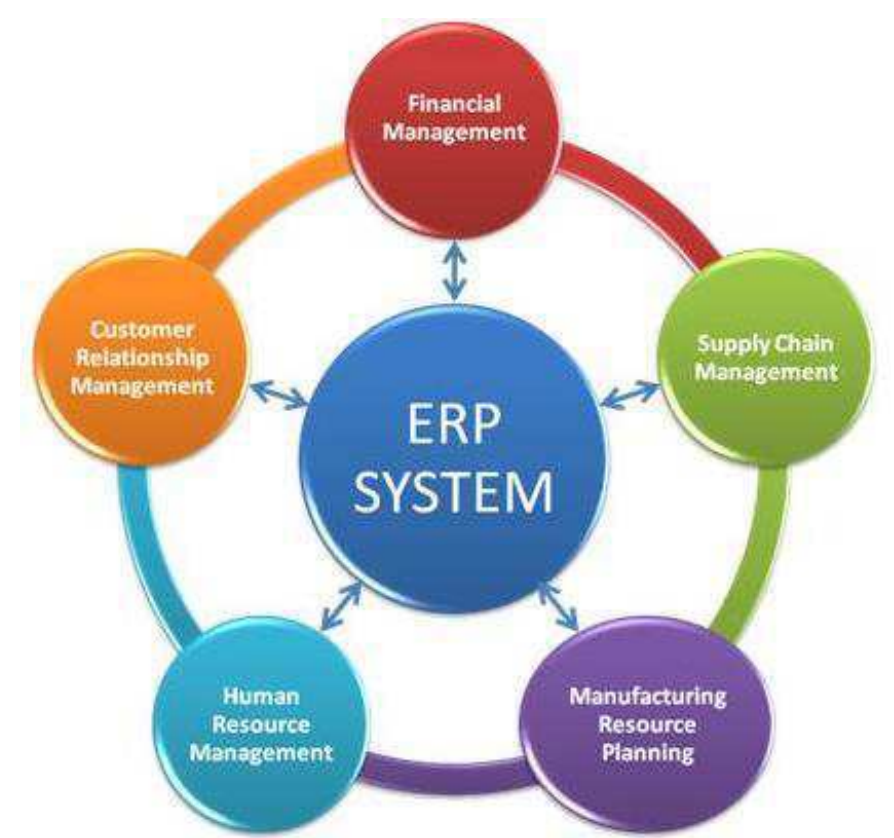

Figura 34: Sistema ERP deve integrar diversos setores da fábrica em uma base de dados única. Fonte: Site Green Beacon, 2013.

Alguns objetivos específicos incluem a confiabilidade e eliminação da redundância de informação, agilidade/automação de apontamentos, extração de informações estratégicas online e rastreabilidade de insumos e produtos semiacabados que compõem uma bateria na expedição. Este sistema envolve pessoas de diversos setores produtivos e administrativos.

Os efeitos esperados da implantação do sistema ERP em cada setor da Moura são apresentados nos seguintes itens.

- Produção
	- Aumento da produtividade;
	- Aumentar o gerenciamento de toda a cadeia produtiva;
	- Possibilitar analise de produção por item, equipamento, turma, operador;
	- Extração do OEE (*Overall Equipment Effectiveness*) online;
	- Apontamento de produção automatizado;
- Possibilitar análise de desempenho por equipamento, turma e operador;
- Aumento do controle de paradas dos equipamentos.
- Logística
	- Possibilitar a criação de cenários para planejamento de produções;
	- Aumentar a eficácia da programação;
	- Emissão de ordens automáticas.
- Controladoria
	- Obter custo integrado dos itens;
	- **Possibilitar analise de custo por itens estruturada do custo;**
	- Redução dos custos;
	- Ganho de produtividade no fechamento dos custos, inventários e Balanços;
	- Custo real por produto, tempo e custo de transformação;
	- Apontamento da produção diária e sem variações;
	- Extração de dados e informações de custo direto no *softwar* EMS;
	- Segurança nos controles;
	- Redução nos estoques de almoxarifados;
	- Informações seguras para atendimento a Receita Federal e Auditoria Externa.
- Engenharia de Produto
	- Atualizar e desenvolver Eng. Produto e Processo de todos itens manufaturados;
	- Melhorar o sistema de lançamento e modificação do produto.
- Controle de Qualidade
	- Melhoria da gestão de estoques usados na produção;
	- Integração com o sistema WMS (Warehouse Managment System);
	- Facilidade de conseguir relatórios mais precisos sobre consumo e demandas de insumos que facilite a previsibilidade do processo.
- Almoxarifado
	- Melhoria da gestão de estoques usados na produção;
- Integração com o sistema WMS;
- Facilidade de conseguir relatórios mais precisos sobre consumo e demandas de insumos que facilite a previsibilidade do processo.

Para o planejamento correto do sistema, é importante que se conheça bem cada processo da fábrica, já que os pontos de registros devem ser definidos, assim como as ordens de produção e os pontos de *scrap* (itens que não passaram em testes ou material desperdiçado). Somente assim a rastreabilidade das baterias e o apontamento confiável da produção de cada setor será confiável.

O conhecimento adquirido de cada setor produtivo foi adquirido através de estudos de manuais técnicos, entrevistas com funcionários dos departamentos responsáveis e com os funcionários da Logística que fazem a programação destes setores. A partir daí, foram elaborados relatórios de acompanhamento para acumular documentos descritivos de cada área. Um exemplo de um destes relatórios para entendimento da UGB-07 e UGB-08 (antiga UGB-04) encontra-se disponível no Apêndice D.

A partir daí, foi feito um mapeamento do fluxo de informações da fábrica. Com o entendimento deste fluxo, foi possível esclarecer as informações que cada setor deveria fornecer e a quais deveria ter acesso para o correto funcionamento do sistema. Nesta etapa do planejamento, também foram sugeridos soluções de automação para facilitar a operação do sistema.

No caso da UGB-07, percebeu-se a possibilidade de exportar as informações do já instalado supervisório Mcarga, exibido na Figura 35, para alimentar o sistema ERP. Com isso, será possível garantir a confiabilidade dos dados e eliminar possíveis erros inseridos pela influência do ser humano na inserção de dados.

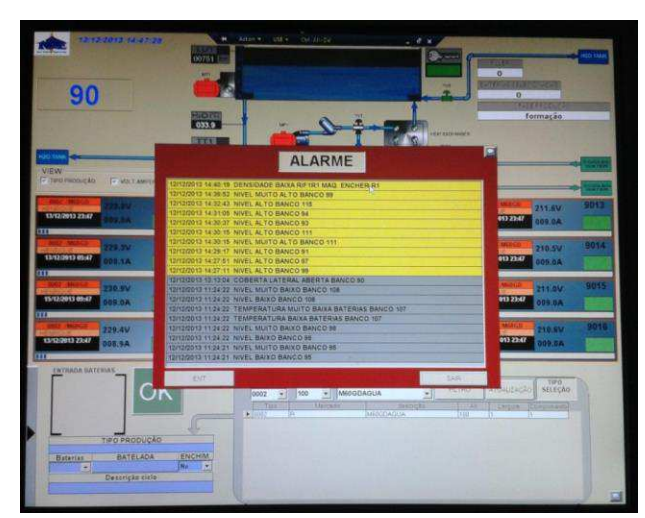

Figura 35: Tela do supervisório MCarga cujos dados serão exportados para o sistema ERP.

Em 2014, será iniciada a etapa mais desafiadora do projeto: a aplicação do sistema no chão de fábrica. Para isso, devem ser realizados treinamentos com o pessoal de todos os setores produtivos e administrativos que interagem com o ERP. Além disso, os operadores de empilhadeira (Figura 36) passarão a exercer um novo papel na fábrica com o uso de coletores *handheld*. Quando a instalação do ERP for feita, os operadores não só movimentarão os materiais, mas também indicarão no sistema onde estes materiais se encontram e a hora exata que a movimentação foi feita.

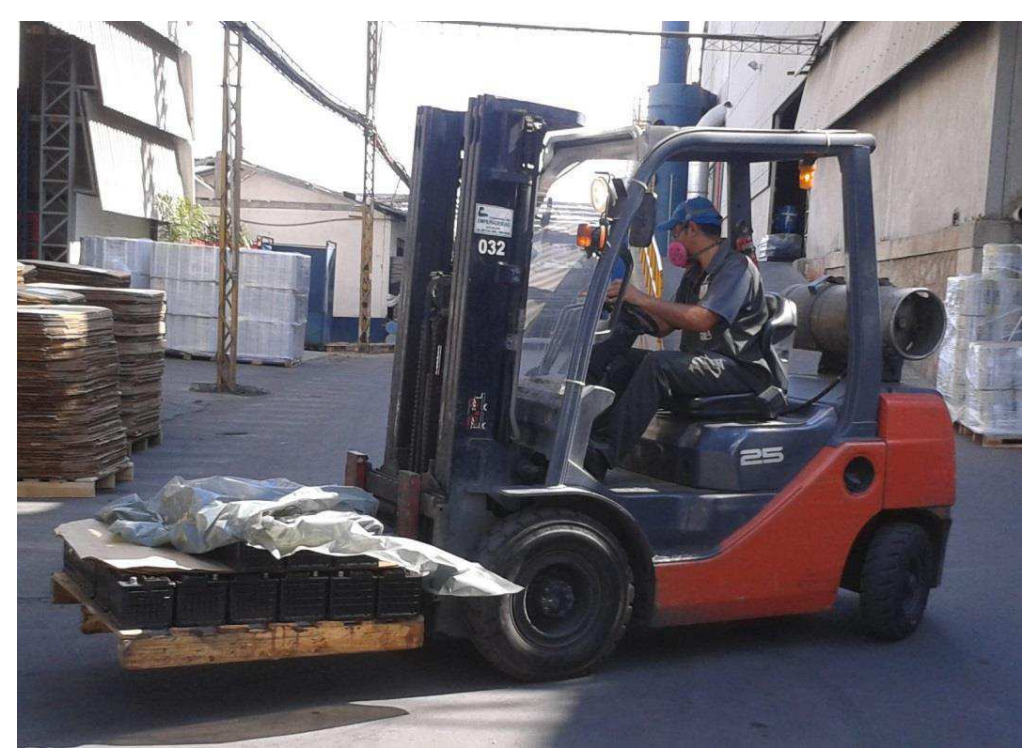

Figura 36: Os operadores de empilhadeira terão papel vital no funcionamento do sistema ERP.

Em conclusão, o ERP trará para a Moura não só uma mudança na lógica de registro e busca de informações online, mas também representará uma mudança na cultura da fábrica para que todos os setores exerçam seus papéis na construção de uma base de dados única e confiável.

### 4.5 TREINAMENTOS REALIZADOS

Ao longo do estágio foram realizados cursos e treinamentos com finalidade de dar suporte teórico e técnico para otimizar o desempenho do colaborador no dia a dia da empresa. Uma breve explanação de cada treinamento assistido é feita nesta seção.

#### 4.5.1 GERENCIAMENTO DE PROJETOS

Gerência, gestão ou gerenciamento de projetos é a aplicação de conhecimentos, habilidades e técnicas na elaboração de atividades relacionadas para atingir um conjunto de objetivos pré-definidos, em prazo, custo e qualidade determinados. Neste treinamento foram apresentados os conceitos básicos de gerenciamento de projetos e a metodologia de gerenciamento Moura. Para isso, além de treinamentos teóricos, foi utilizada a ferramenta MS Project, especializada em criação e administração de projetos para auxiliar o aprendizado. Carga horária: 8 h.

#### 4.5.2 LOGÍSTICA WCM

O objetivo principal desse treinamento é fornecer ao colaborador Moura o conhecimento para aplicar ferramentas WCM. Com estas ferramentas, vislumbra-se o melhoramento logístico da fábrica, buscando sincronizar a produção com vendas a fim de satisfazer plenamente os clientes, produzir o item correto no momento exato e na quantidade certa, minimizar estoques para criar fluxo contínuo e minimizar manuseio de materiais. Carga horária: 4 h.

#### 4.5.3 GESTÃO POR COMPETÊNCIA

O modelo de competências essenciais Moura envolve comprometimento, trabalho em equipe, determinação nos resultados, melhoria contínua no âmbito do negócio; Relacionamento de parceria, foco no consumidor, inovação e sustentabilidade no âmbito de interação entre pessoas; valorização das pessoas e liderança formadora no âmbito de gestão. O objetivo deste treinamento é incentivar a gestão e desenvolvimento de pessoas no modelo de competências da empresa. Carga horária: 8 h.

#### 4.5.4 PROGRAMA 5S

A missão do programa 5S é transformar o ambiente através da organização e a atitude das pessoas, melhorando a qualidade de vida dos funcionários, diminuindo desperdícios, minimizando custos e aumentando a produtividade. Desenvolvido em 1950 no Japão pós-guerra, o programa 5S baseia-se nos cinco sensos: Utilização, Limpeza, Saúde/Padronização, Organização e Autodisciplina. O objetivo deste

treinamento é que os colaboradores da Moura utilizem ao máximo estes sensos, aumentando assim sua produtividade e organização no ambiente de trabalho. Carga horária: 4 h.

#### 4.5.5 RELAÇÕES INTERPESSOAIS

O relacionamento interpessoal é uma das inúmeras variáveis que interferem na produtividade, na comunicação, na construção da confiança e na cooperação entre as pessoas. A participação neste treinamento contribui para que o colaborador da Moura tenha um tratamento positivo, respeitoso e de confiança com seus colegas de trabalho. Carga horária: 2 h.

# 5 CONSIDERAÇÕES FINAIS

Vindo de uma formação em engenharia elétrica, o estágio no departamento de Logística foi um grande desafio, pois tive que aplicar os conhecimentos adquiridos na universidade para buscar soluções para projetos com objetivos e áreas de atuação diversificadas.

Este período de estágio foi, também, um grande aprendizado, já que tive oportunidade de conhecer novas ferramentas, ganhar visão de mercado, de planejamento e interagir com setores produtivos, comerciais e de apoio à produção da Moura. Com isso, acredito que o estágio contribuiu com minha formação acrescentando conhecimentos técnicos e de gestão como um todo.

### BIBLIOGRAFIA

BARAÚNA, J. **Programa 5S**. Belo Jardim-PE. Março/2013.

**Site Green Beacon**, 2013. Disponivel em:

<http://www.greenbeacon.com/GreenBeaconWebsite/Microsoft-CRM-ERP-Solutions/EnterpriseResourcePlanningERP.aspx>. Acesso em: 21 Novembro 2013.

BUSINESS FORECAST SYSTEM, I. **Forecast Pro TRAC Version 3: What's New**. Belmont. 2013.

BUSINESS FORECAST SYSTEMS, I. Forecast Pro, 2013. Disponivel em: <www.forecastpro.com>. Acesso em: 12 Dezembro 2013.

GOMES, M. **Gerenciamento de Projetos Moura**. Belo Jardim-PE. 2013.

JACIARA, C.; GUSTAVO, F.; ÂNGELO, R. **Treinamento Básico de Gestão por Competências**. Belo Jardim-PE. Janeiro/2009.

PEREIRA Jr., A. G. P.; ALVES, M. L. **Baterias Automotivas**. Belo Jardim-PE. 2006.

**Site Moura**, 2013. Disponivel em: <http://www.moura.com.br/>. Acesso em: 01 Dezembro 2013.

**Site Projeto Inclusão Literária Leitura e Cidadania**, 2013. Disponivel em: <http://inclusao.blogspot.com.br/>. Acesso em: 05 Dezembro 2013.

STELLWAGEN, E. A. **Forecast Pro TRAC User's Guide**. 3.0. ed. Belmont: Business Forecast Systems, Inc., 2012.

TUBINO, D. F. **Planejamento e Controle da Produção**. [S.l.]: Atlas, 2009.

# APÊNDICE A: MANUAL DE CADASTRO DE PALLETS NO REP

# MANUAL DE CADASTRO DE PALLETS NO REP

### 1. INICIAR

- Usuário: Nome (em letras minúsculas)
- $\bullet$  Senha: 123

### 2. TELA INICIAL

• Clique em "Cadastro"

#### 3. LER TAGS

- Aponte handheld em direção ao cartão de produção
- Clique no botão "Ler Tags"
- Selecione a *tag*
- Clique no botão "OK"

## 4. REGISTRO DE PALLETS COMPLETOS

- Insira Destino
	- 901: Belo Jardim (Reposição)
	- $\geq$  906: Itapetininga
	- $\triangleright$  961: Exportação
- Insira Modelo
- Insira Linha
- Insira Lote
- Clique no botão "Gravar" com o handheld em direção ao cartão

# 5. REGISTRO DE PALLETS INCOMPLETOS (FIM DE TURNO)

- Insira Destino
- Insira Modelo
- Insira Linha
- Insira Lote
- Edite a quantidade produzida
- Clique no botão "Gravar" com o handheld em direção ao cartão

## 6. REGISTRO DE PALLETS INCOMPLETOS (INÍCIO DE TURNO)

- $\bullet$  Marque a caixa de seleção "Pallet Incompleto"
- Insira o Lote
- Clique no botão "Gravar" com o handheld em direção ao cartão

# APÊNDICE B: MANUAL DE DESCARREGAMENTO DOS RELATÓRIOS DO REP

# MANUAL DE DESCARREGAMENTO DOS RELATÓRIOS DO REP

## 1. CONECTAR HANDHELD

- Conectar o handheld através de cabo USB em um computador desktop
- Aguardar enquanto o driver Symbol USB Sync Cradle é instalado

## 2. WINDOWS EXPLORER

Ao abrir o Windows Explorer, a seguinte tela será encontrada

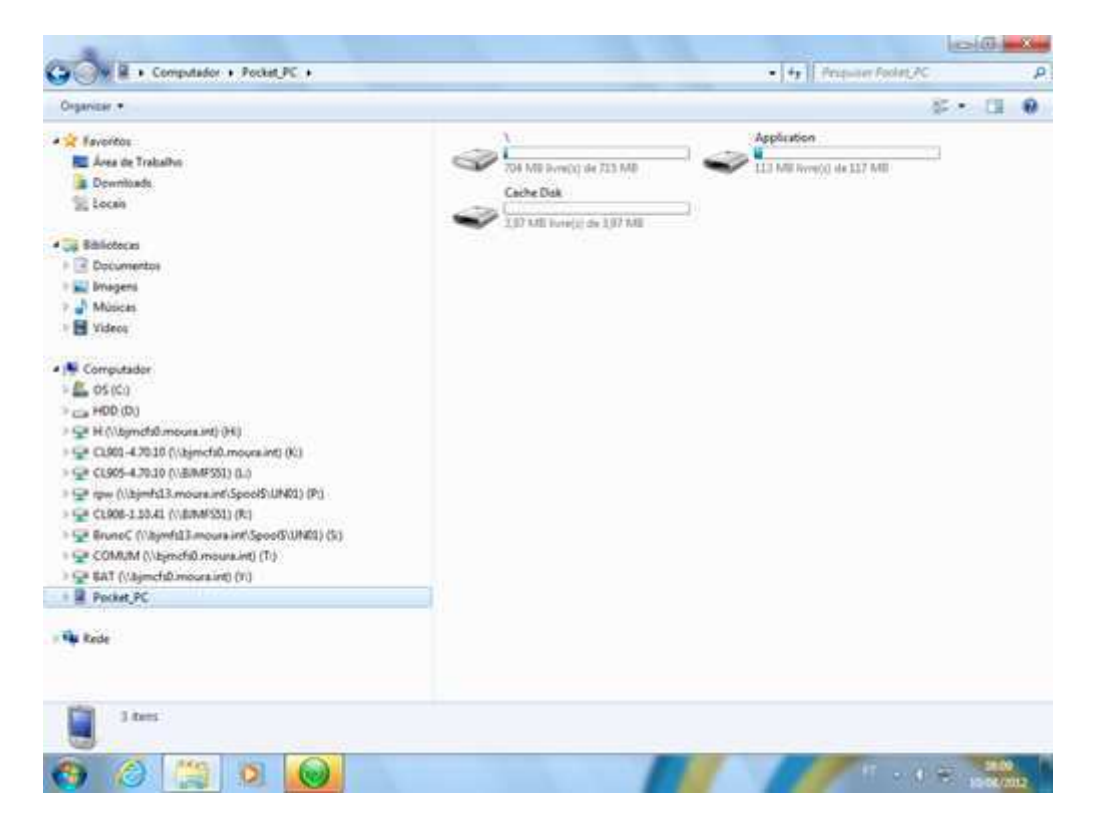

## 3. PASTA DOS RELATÓRIOS

Os relatórios de produção encontram-se na pasta

# **Computador\Pocket\_PC\\\Program Files\Moura REP handheld\producao**

## 4. COPIAR RELATÓRIOS

Acessar a pasta da Turma A

Copiar relatório do **dia anterior**

## 5. COLAR RELATÓRIOS

Colar relatório na pasta referente à UGB do handheld

# **T:\Montagem\Relatório de Produção REP**

## 6. REPETIR PROCEDIMENTO

Repetir os passos 4 e 5 para os relatórios das Turmas B e C

# APÊNDICE C: MANUAL DE ATUALIZAÇÃO DOS BANCOS DE DADOS DO REP

# MANUAL DE ATUALIZAÇÃO DOS BANCOS DE DADOS DO REP

## 1. APLICATIVO

Acessar o aplicativo Moura REP Desktop através do **diretório C:\Wave Labs Innovation\Moura REP Desktop** ou clicando no ícone como é mostrado na Figura 1.

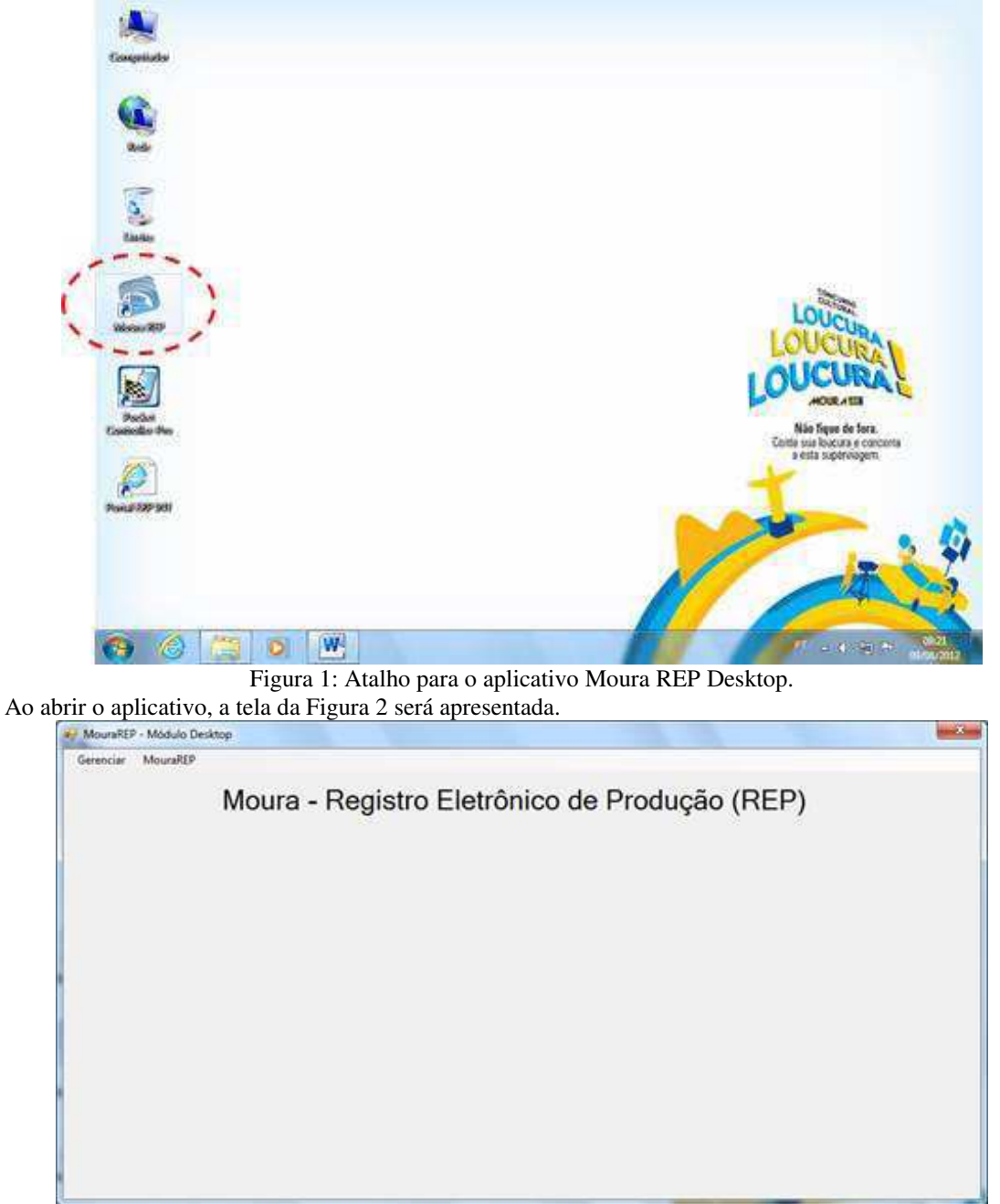

Figura 2: Tela inicial do aplicativo.

## 2. ATUALIZAR BD DE MODELOS DE BATERIAS

No bloco "Acumuladores" é possível realizar as ações abaixo.

- Incluir novos modelos de baterias;
- Excluir modelos obsoletos;
- Alterar quantidades destinadas para cada unidade (901, 906 e 961);
- Alterar códigos e descrição das baterias.

No menu descrito como "Gerenciar" selecione o item "Acumuladores".

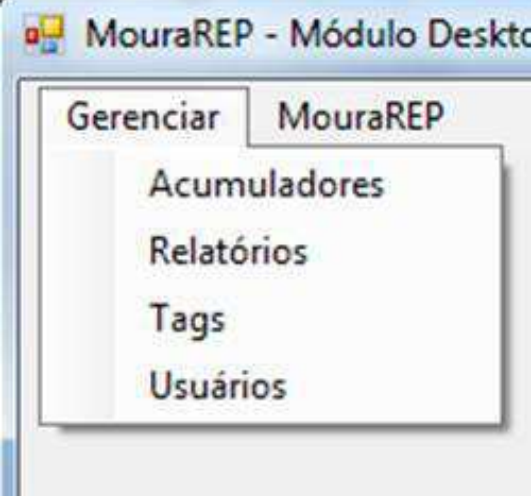

Figura 3: Menu "Gerenciar".

## 1.1 2.1 – ACUMULADORES – INCLUIR NOVOS MODELOS DE BATERIAS

2.1.1 – Clicando no item "Acumuladores" será apresentada a tela da Figura 4.

| MouraREP<br>Gerenciar |        |           |                                                       | Moura - Registro Eletrônico de Produção (REP) |                        |  |
|-----------------------|--------|-----------|-------------------------------------------------------|-----------------------------------------------|------------------------|--|
|                       |        |           | Quantidade de acumuladores cadastrados no sistema 252 |                                               | <b>Atualizar</b> dados |  |
|                       |        |           |                                                       |                                               |                        |  |
|                       | Código | Modelo    | Quantidade 901                                        | Quantidade 906                                | Quantidade 961         |  |
| ٠                     | 000716 | 100E      | 72                                                    | 84                                            | 84                     |  |
|                       | 000719 | 12MB105   | 72                                                    | 84                                            | 84                     |  |
|                       | 000721 | 12M8150   | 45                                                    | 40                                            | 40                     |  |
|                       | 000725 | 12MB170   | 104                                                   | 140                                           | 140                    |  |
|                       | 000723 | 12MB220   | 24                                                    | 32                                            | 32<br>--               |  |
|                       | 028753 | 12MF100   | 80                                                    | 100                                           | 100                    |  |
|                       | 028742 | 12MF105   | 75                                                    | M                                             | 84                     |  |
|                       | 028750 | 12MF105PP | 洁                                                     | 34                                            | 34                     |  |
|                       | 028745 | 12MF150   | 45                                                    | 45                                            | 40                     |  |
|                       |        | 12MF170   | 42.                                                   | 42                                            | 42                     |  |
|                       | 028752 |           |                                                       |                                               |                        |  |

Figura 4: Tela para edição do BD de modelos de baterias.

2.1.2 – Utilizando a barra de rolagem, vá até o final da lista e adicione os dados na ultima linha que se encontra em vazio.

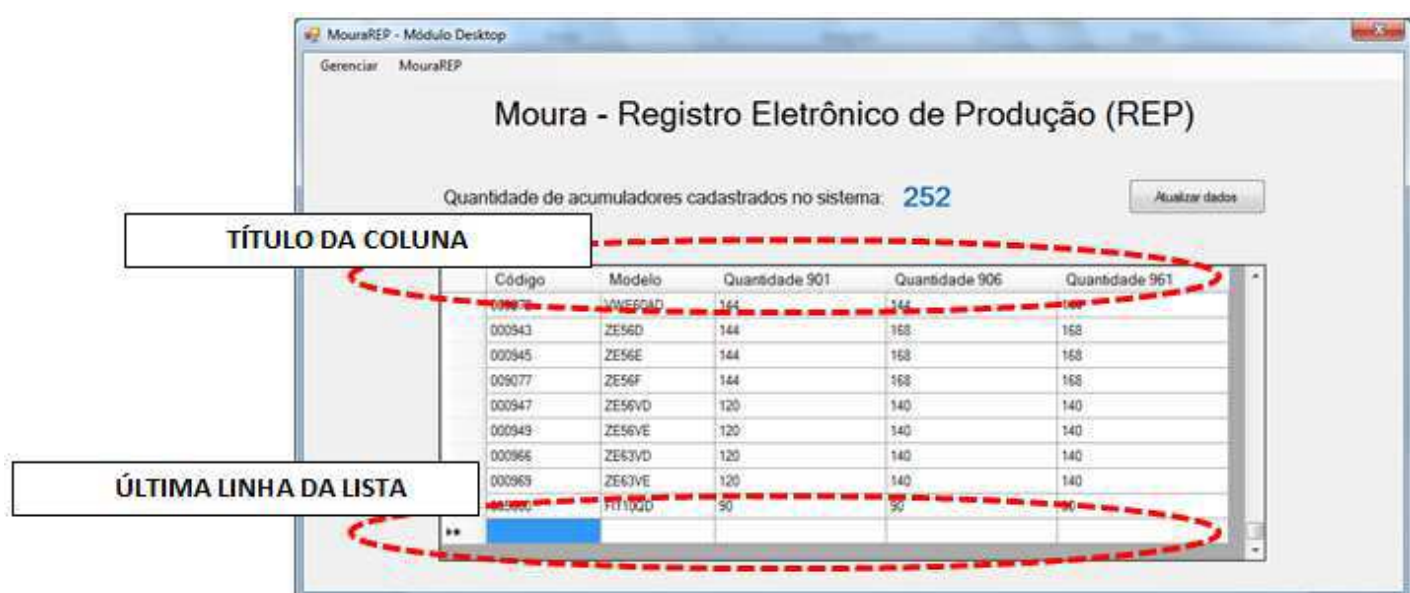

Figura 5: Adicione os dados do novo modelo na última linha da tabela.

- 2.1.3 Certifique-se de estar inserindo as informações corretamente nos campos indicados.
- a) Código Código da peça (bateria) cadastrado no sistema EMS;
- b) Modelo Descrição de bateria montada conforme Ficha Técnica;
- c) Quantidade 901 Quantidade dos paletes com destino a Belo Jardim (UN901);
- d) Quantidade 906 Quantidade dos paletes com destino a Itapetininga (UN906);
- e) Quantidade 961 Quantidade dos paletes com destino a Basa Argentina (UN961);

2.1.4 – Com a conclusão de todas as informações implantadas, clique no botão "Atualizar dados", mostrado na figura abaixo.

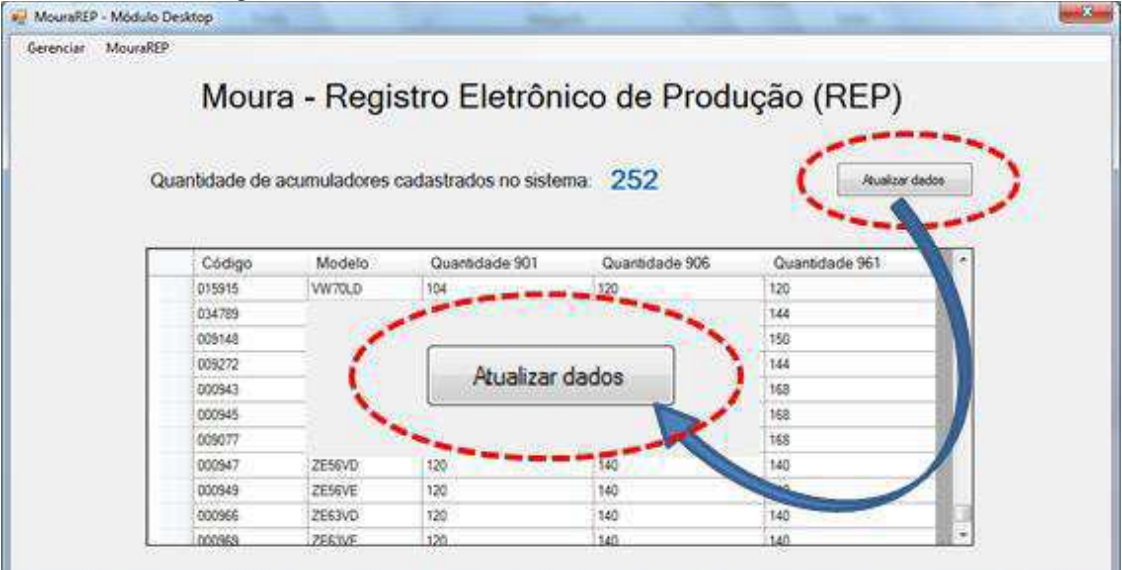

Figura 6: Ao clicar no botão "Atualizar dados", o novo BD de baterias é atualizado.

### 1.2 2.2 – ACUMULADORES – EXCLUIR MODELOS OBSOLETOS

2.2.1 – Selecione toda a linha da bateria que será excluída.

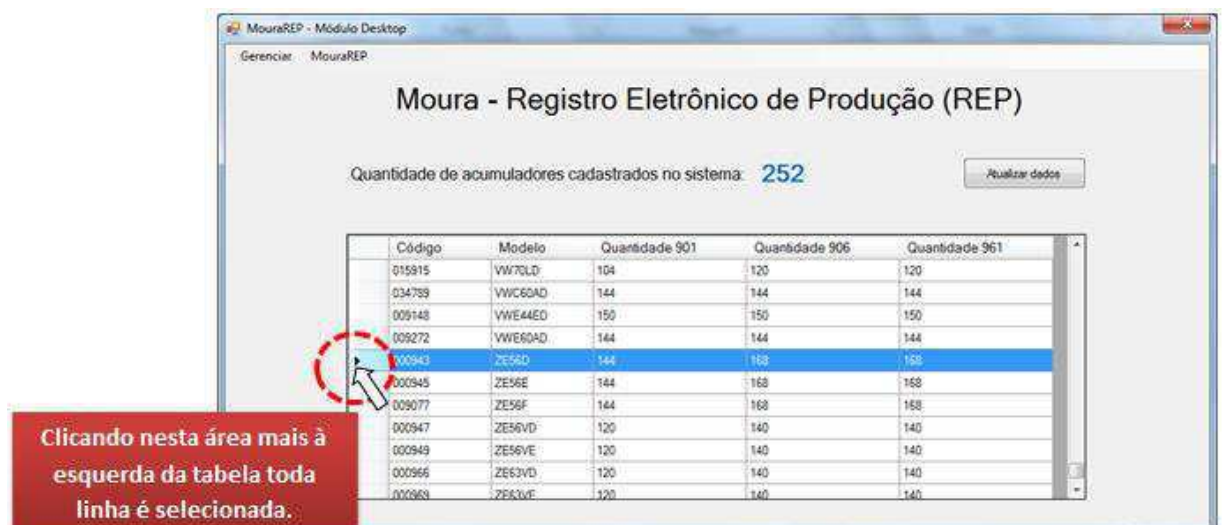

Figura 7: A linha da bateria que será excluída é selecionada.

2.2.2 – Exclua a linha pressionando o botão "Delete" do teclado.

2.2.3 – Clique no botão "Atualizar dados" para gerar um novo banco de dados.

# 1.3 2.3 – ACUMULADORES – ALTERAR QUANTIDADES DESTINADAS PARA CADA UNIDADE E CÓDIGOS DAS BATERIAS

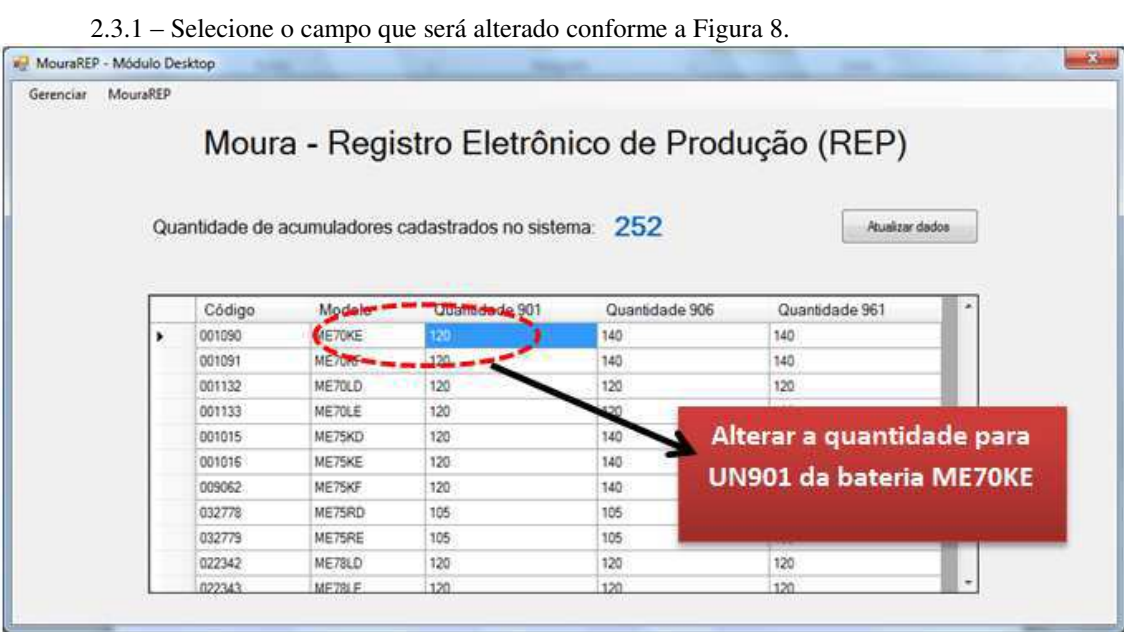

Figura 8: Com um clique, selecione o dado que deseja alterar.

2.3.2 – Digite a informação atualizada.

2.3.3 – Clique no botão "Atualizar dados" para gerar um novo banco de dados.

# 2 3. ATUALIZAR BD DE TAGS

No bloco ―Tags‖ é possível eliminar a visualização de *tags* para evitar problemas no registro da produção.

 $3.1 -$ Abra o menu "Gerenciar" e selecione o item "Tags".

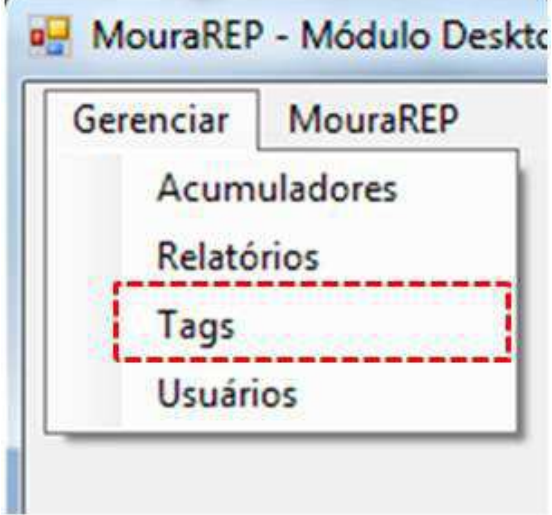

Figura 9: Item "Tags" do menu "Gerenciar" selecionado.

3.2 – No final da lista da tela seguinte, insira o número da *tag* que não deseja que o *handheld* detecte.

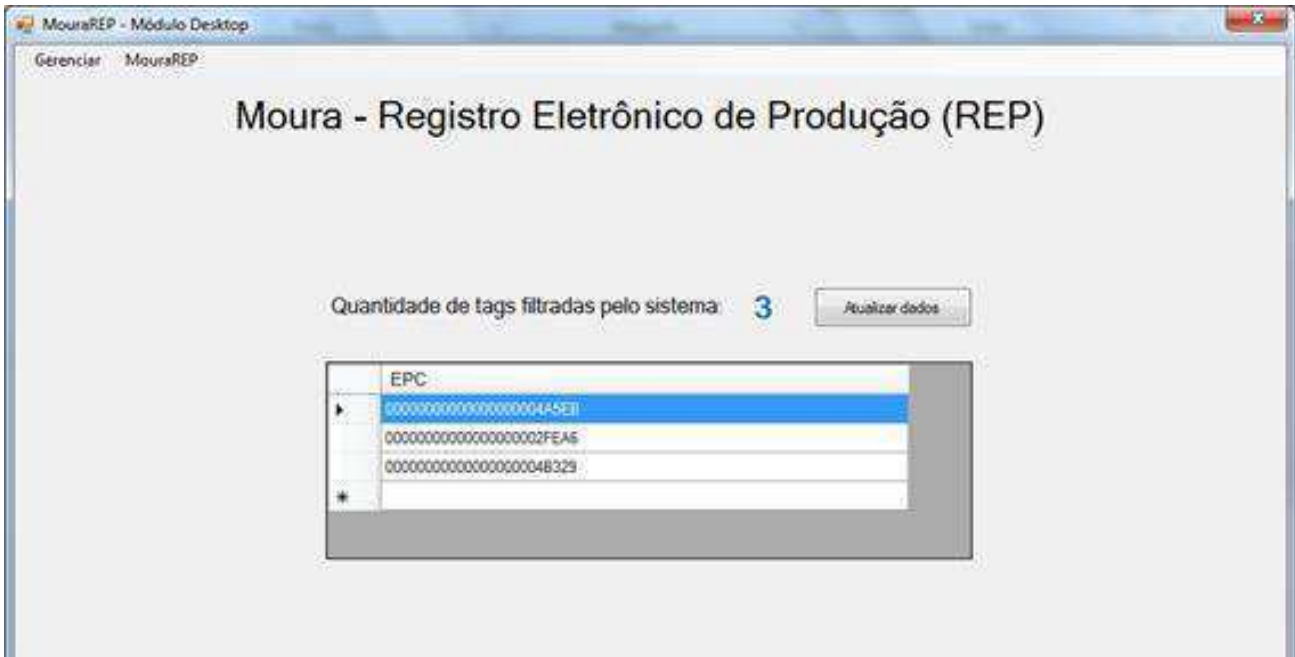

Figura 10: O número da *tag* é inserido na última linha da tabela. 3.3 – Clique no botão "Atualizar dados" para gerar um novo banco de dados.

# 3 4. ATUALIZAR BD DE USUÁRIOS

No bloco usuários é possível incluir e excluir usuários.

#### 3.1 4.1 – USUÁRIOS: INCLUIR NOVO USUÁRIO

4.1.1 – Ao selecionar o item "Usuários" do menu "Gerenciar", a tela da Figura 11 será apresentada.

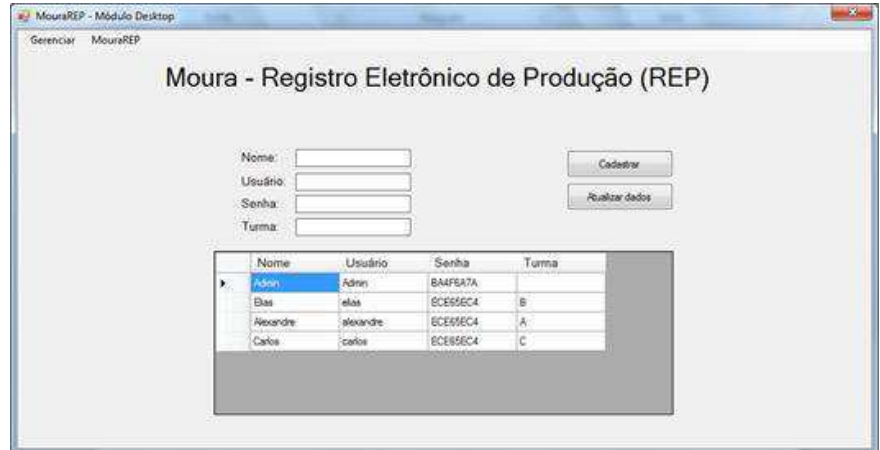

Figura 11: Tela para edição do BD de usuários.

4.1.2 – Inserir os dados do usuário a ser cadastrado.

- a) Nome Descrição que será apresentada nos relatórios emitidos pelo *Handheld*;
- b) Usuário Nome que será digitado ao ser efetuado o *login* do usuário no *Handheld*;
- c) Senha Senha necessária para executar *login* no *Handheld*;
- d) Turma Turma ao qual o usuário exerce suas atividades.

 $4.1.3$  – Clique no botão "Cadastrar" para incluir usuário na lista.

4.1.4 – Clique no botão "Atualizar dados" para gerar um novo banco de dados.

#### 3.2 4.2 – USUÁRIOS: EXCLUIR USUÁRIO

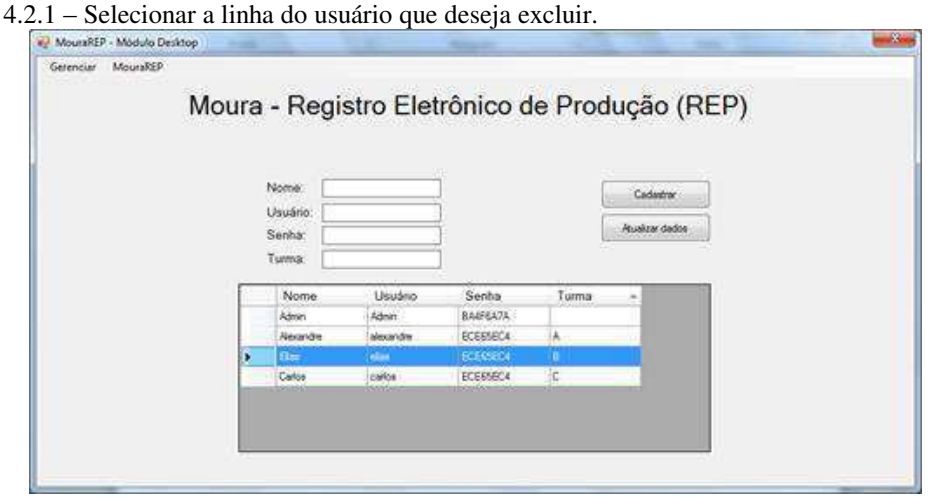

Figura 12: Usuário que se deseja excluir é selecionado.

- 4.2.2 Pressione o botão "Delete" do teclado para excluir o usuário.
- 4.2.3 Clique no botão "Atualizar dados" para gerar um novo banco de dados.

## 4 5. ATUALIZAR BANCO DE DADOS DO HANDHELD

Sempre que o botão "Atualizar dados" for acionado, um novo Banco de Dados é gerado. Ele deverá ser inserido no Handheld para que as alterações realizadas tenham efeito.

O diretório onde os novos bancos de dados ficam armazenados é

#### **C:\Wave Labs Innovation\Moura REP Setup\Arquivos XML**

Os nomes dos Bancos de Dados podem ser:

- **MODELOS** Atualização de código, descrição e quantidades das baterias.
- **TAGS** Gera relatório de tags que não serão lidas pelo *Handheld*.
- **USUÁRIOS** Lista de usuários cadastrados para utilizar o *Handheld* junto com suas respectivas senhas.

Para que as alterações tenham efeito, deve-se copiar o banco de dados que foi atualizado para o seguinte diretório.

### **Computador\Pocket PC\\\Program Files\ Moura REP Handheld\ config**

**ATENÇÃO:** O *Handheld* só reconhecerá os novos bancos de dados após ser reiniciado. Isto é feito pressionando simultaneamente as teclas **1 + 9 + botão liga/desliga**.

# APÊNDICE D: RELATÓRIO DE ACOMPANHAMENTO

DO ENTENDIMENTO DA UGB-04

#### **RELATÓRIO DE ACOMPANHAMENTO**

**Projeto ERP Manufatura Entendimento da UGB4 – Formação e Acabamento Elaborado por Rienzy de Azevedo** 

#### 1. INTRODUÇÃO

Este relatório tem por objetivo abranger o conhecimento do Grupo de Automatização a respeito da UGB4. As informações aqui contidas foram adquiridas através de entrevistas e treinamento com João Soares, programador, e Bruno Sobel, engenheiro de processos da UGB4.

#### 2. FORMAÇÃO

Semanalmente, é feito o planejamento da quantidade e dos modelos de baterias que a formação deve fornecer para as linhas de acabamento de modo que a demanda seja atendida. A ferramenta usada para isto é o gráfico Gantt (Figura 1). Esta programação é exposta no quadro de programação da formação.

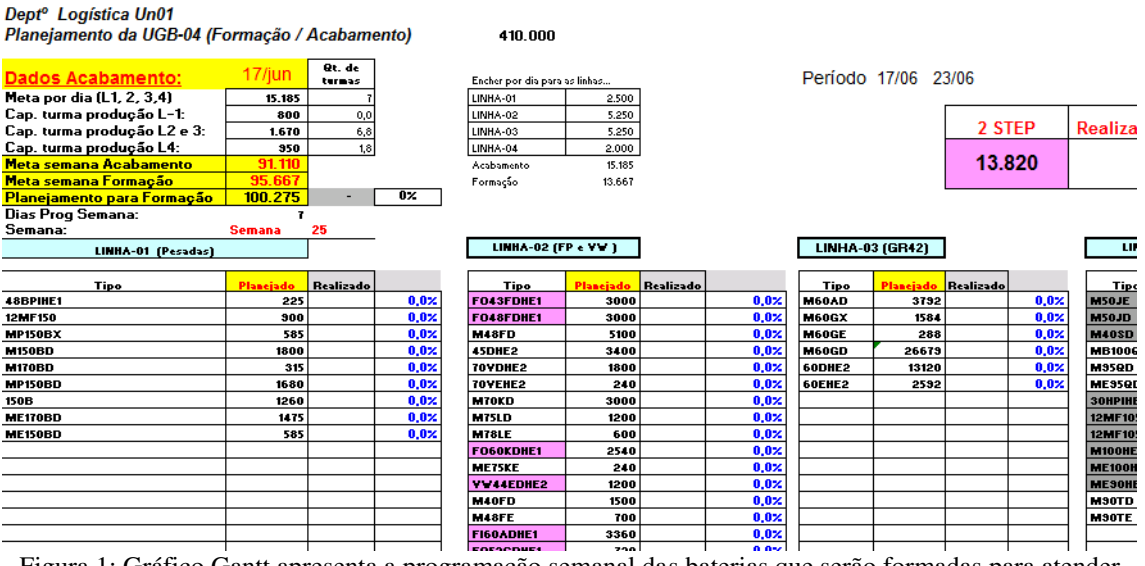

Figura 1: Gráfico Gantt apresenta a programação semanal das baterias que serão formadas para atender cada linha de acabamento.

Diariamente, a formação é programada. Para isto, são necessários o estoque de baterias cruas e a programação da montagem, de forma que o programador conheça os modelos e a quantidade de baterias disponíveis para serem formadas naquele dia. Para ganhar tempo, o programador retira essa informação pessoalmente contabilizando os pallets de baterias no pátio. Alternativamente, esta informação pode ser encontrada em uma planilha atualizada dia a dia.

Os cartões no quadro de programação da formação contem informações de família e modelo de baterias a serem formados, como é mostrado na Figura 2. Cada cartão corresponde a dois pallets de baterias cruas que serão processados. As cores dos cartões representam o destino dos pallets.

- Cinza: Reposição;
- Rosa: Montadora;
- Laranja: Exportação (Reposição).

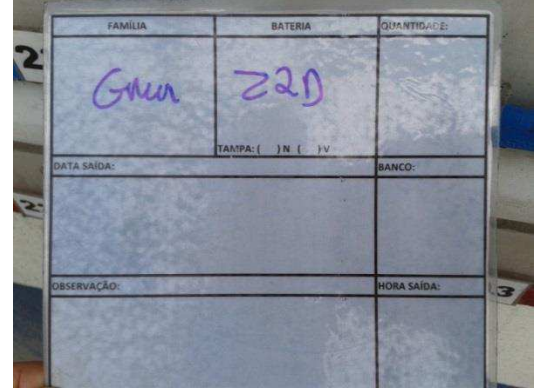

Figura 2: Cartão de formação no quadro de programação da formação.

Conhecida a programação, os pallets passam pelo processo de enchimento, e a previsão de fim de carga das baterias é calculada. Os cartões da formação são então recolhidos e preenchidos englobando a quantidade daquele modelo de bateria em determinado banco (Figura 3). No final do turno, eles são transferidos para o setor de acabamento contendo as seguintes informações.

- Família/Modelo
- Quantidade
- Data e hora de fim de carga

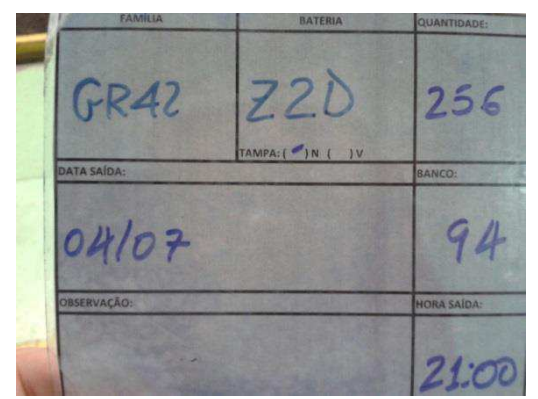

Figura 3: Cartão de formação no quadro de programação do acabamento.

Já os cartões de produção seguem o caminho dos pallets. Na formação, eles são afixados às portas dos bancos em que as baterias estão recebendo as cargas (Figura 4). Devido à diferença de peso, os pallets de baterias formadas têm uma quantidade menor do que os de baterias cruas. Por isso, é necessário refazer os cartões de produção, informando a quantidade de baterias que está saindo da formação em cada pallet.

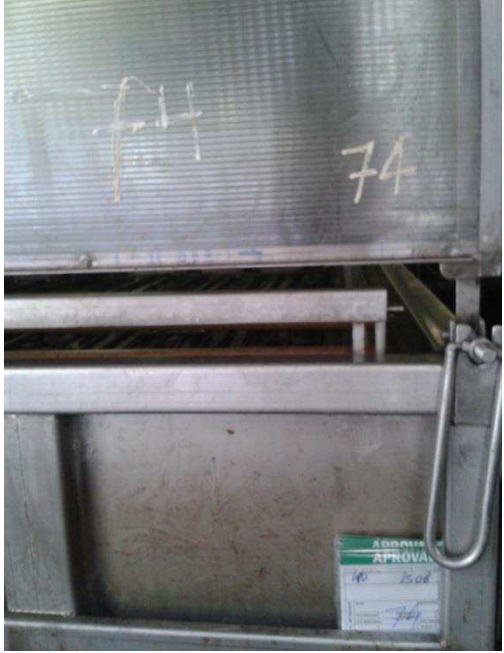

Figura 4: Cartões de produção afixados à porta do banco de formação.

Os trabalhos de recolhimento e transferência dos cartões de formação para o acabamento, bem como a confecção dos novos cartões de produção são de responsabilidade do controlista e do encarregado da formação.

Cada seção de formação possui um sistema supervisório próprio. Nele é possível receber dados de cada circuito referentes a tempo de carga, corrente, tensão, temperatura, estados dos circuitos e modelos.

#### 3. ACABAMENTO

Para programar as linhas de acabamento, além do estoque de baterias formadas e a programação da formação, é necessário consultar a carteira de pedidos (Figura 5), para que se tenha conhecimento de quais pedidos merecem maior cuidado, e quais modelos de bateria têm maior urgência de serem acabados.

| Cód. Control | <b>MODELO</b><br><b>ACABAMENTO</b> | <b>MODELO</b><br><b>MONTAGEM</b> | <b>FAMILIA</b> | <b>CLIENTE</b>           | <b>PRODUCÃO</b><br><b>ACABADAS</b><br>$MAIO/13 -$ | <b>Baterias</b><br><b>SOBRAS</b><br>acabadas | <b>TOTAL</b> | Estoque<br>Montada<br>UN.01 | Estoque<br>Formação<br>Un.01 $\square$ | Estoque<br>total |
|--------------|------------------------------------|----------------------------------|----------------|--------------------------|---------------------------------------------------|----------------------------------------------|--------------|-----------------------------|----------------------------------------|------------------|
| 000717       | <b>100E (EXPORT)</b>               | <b>ME90HE</b>                    | <b>GR31</b>    | <b>ARGENTINA ACABADA</b> |                                                   | 25                                           | 765          | 48                          |                                        | 48               |
| 025667       | 100E (EXPORT)                      | <b>МЕ90НЕ</b>                    | <b>GR31</b>    | <b>EXPORTACÃO</b>        |                                                   |                                              |              | 60                          |                                        | 60               |
| 037646       | 100E (EXPORT)                      | <b>ME90HE</b>                    | <b>GR31</b>    | <b>BASA CRUA</b>         |                                                   |                                              |              | 160                         |                                        | 160              |

Figura 5: Carteira de pedidos.

Também é responsabilidade do setor de Logística programar a confecção de rótulos, necessários no processo de acabamento. Exemplos de programação de uma linha de acabamento e dos rótulos são apresentados, respectivamente, na Figura 6 e na

Figura 7.

a boba a la

DEPARTAMENTO DE LOGISTICA UN01<br>PROGRAMAÇÃO E CONTROLE DA PRODUÇÃO DO ACABAMENTO UN01

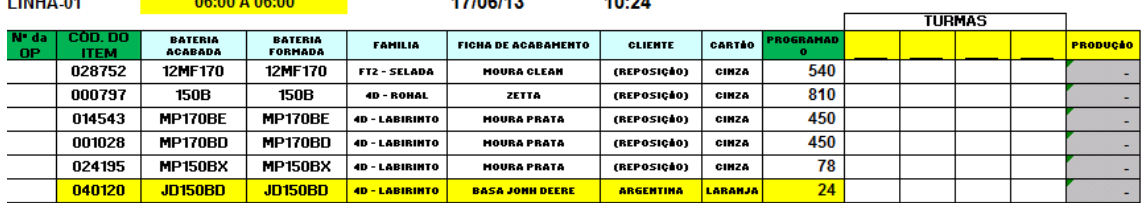

 $\overline{10}$ 

 $1 - 100 - 110$ 

Figura 6: Programação da Linha 1 de acabamento.

#### PROGRAMAÇÃO DE RÓTULOS - LINHAS 1, 2, 3 e 4 17/06/13 10:24

T:\Engenharia\Control

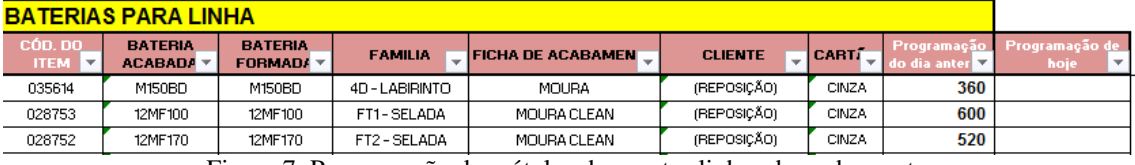

Figura 7: Programação dos rótulos das quatro linhas de acabamento.

Com os cartões recebidos da formação, os quadros de programação do acabamento são atualizados. Neles constam as informações dos modelos de bateria a serem acabados e a quantidade. Este trabalho é feito pelo programador em conjunto com o encarregado.